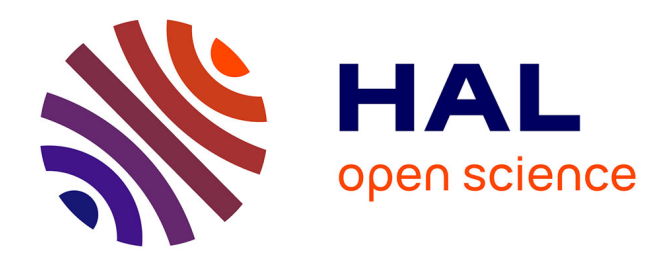

# **Optimisation d'un site web et d'une base de données sur les Aires d'Alimentation de Captage**

Christopher Klein

#### **To cite this version:**

Christopher Klein. Optimisation d'un site web et d'une base de données sur les Aires d'Alimentation de Captage. 2017, 49 p. hal-01606890

# **HAL Id: hal-01606890 <https://hal.science/hal-01606890>**

Submitted on 4 Jun 2020

**HAL** is a multi-disciplinary open access archive for the deposit and dissemination of scientific research documents, whether they are published or not. The documents may come from teaching and research institutions in France or abroad, or from public or private research centers.

L'archive ouverte pluridisciplinaire **HAL**, est destinée au dépôt et à la diffusion de documents scientifiques de niveau recherche, publiés ou non, émanant des établissements d'enseignement et de recherche français ou étrangers, des laboratoires publics ou privés.

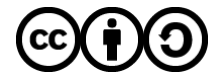

[Distributed under a Creative Commons Attribution - ShareAlike 4.0 International License](http://creativecommons.org/licenses/by-sa/4.0/)

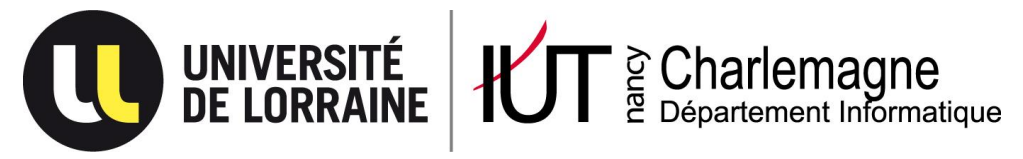

IUT Nancy Charlemagne Université de Lorraine 2 ter boulevard Charlemagne BP 5522754052 Nancy Cedex Département informatique

Optimisation d'un site web et d'une base de données sur les Aires d'Alimentation de Captage

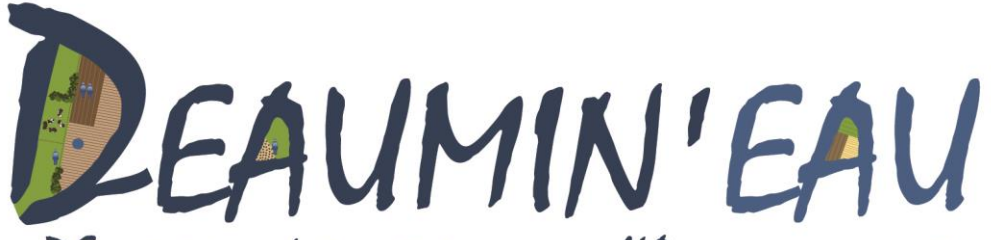

DEscription de territoires pour l'Accompagnement des actelles de l'eau et leur M1se eN rés EAU

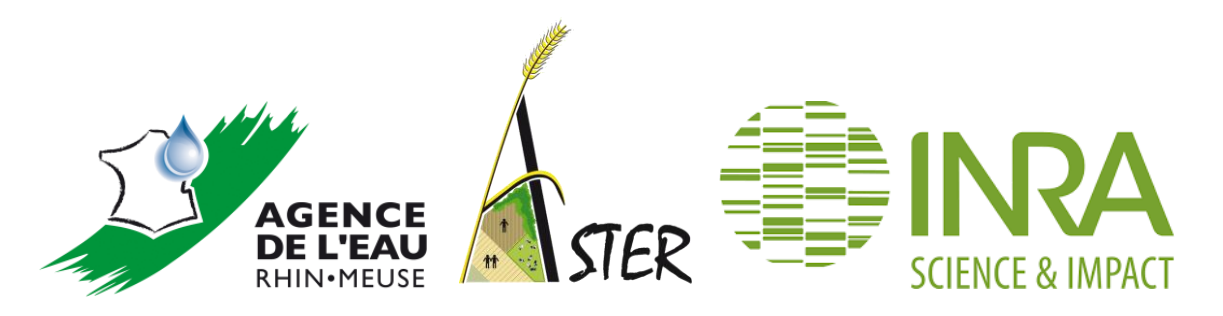

Rapport de stage de DUT informatique

Entreprise : Unité AgroSystèmes TErritoires et Ressources (ASTER) de l'Institut National de la Recherche Agronomique (INRA)

Maître de stage : Fabienne Barataud et Amandine Durpoix

Christopher KLEIN Année universitaire 2016-2017

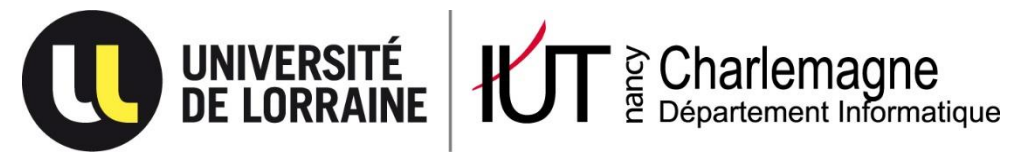

IUT Nancy Charlemagne Université de Lorraine 2 ter boulevard Charlemagne BP 5522754052 Nancy Cedex Département informatique

Optimisation d'un site web et d'une base de données sur les Aires d'Alimentation de Captage

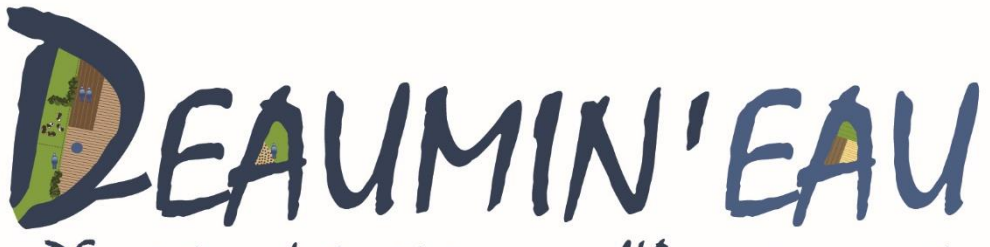

DEscription de territoires pour l'Accompagnement des actelles de l'eau et leur M1se eN rés EAU

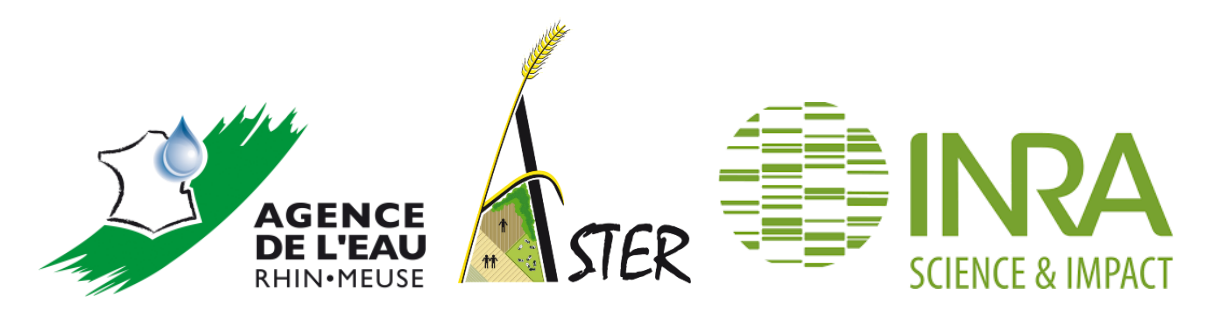

Rapport de stage de DUT informatique

Entreprise : Unité AgroSystèmes TErritoires et Ressources (ASTER) de l'Institut National de la Recherche Agronomique (INRA)

Maître de stage : Fabienne Barataud et Amandine Durpoix

Christopher KLEIN Année universitaire 2016-2017

# Remerciements

Tout d'abord, je tiens à remercier toute l'équipe pédagogique du département informatique de l'IUT Nancy-Charlemagne pour les deux années de formation en DUT informatique.

J'adresse également mes remerciements à toute l'équipe de l'unité ASTER Mirecourt de l'INRA pour leur accueil et leur sympathie à mon égard.

Je remercie tout particulièrement Amandine DURPOIX, ingénieure d'études au sein de l'institut pour m'avoir permis de découvrir un autre domaine que celui de l'informatique, de m'avoir accordée sa confiance et d'avoir suivi de près mon travail durant ces 10 semaines de stage tout en étant à l'écoute de mes propositions.

# Table des matières

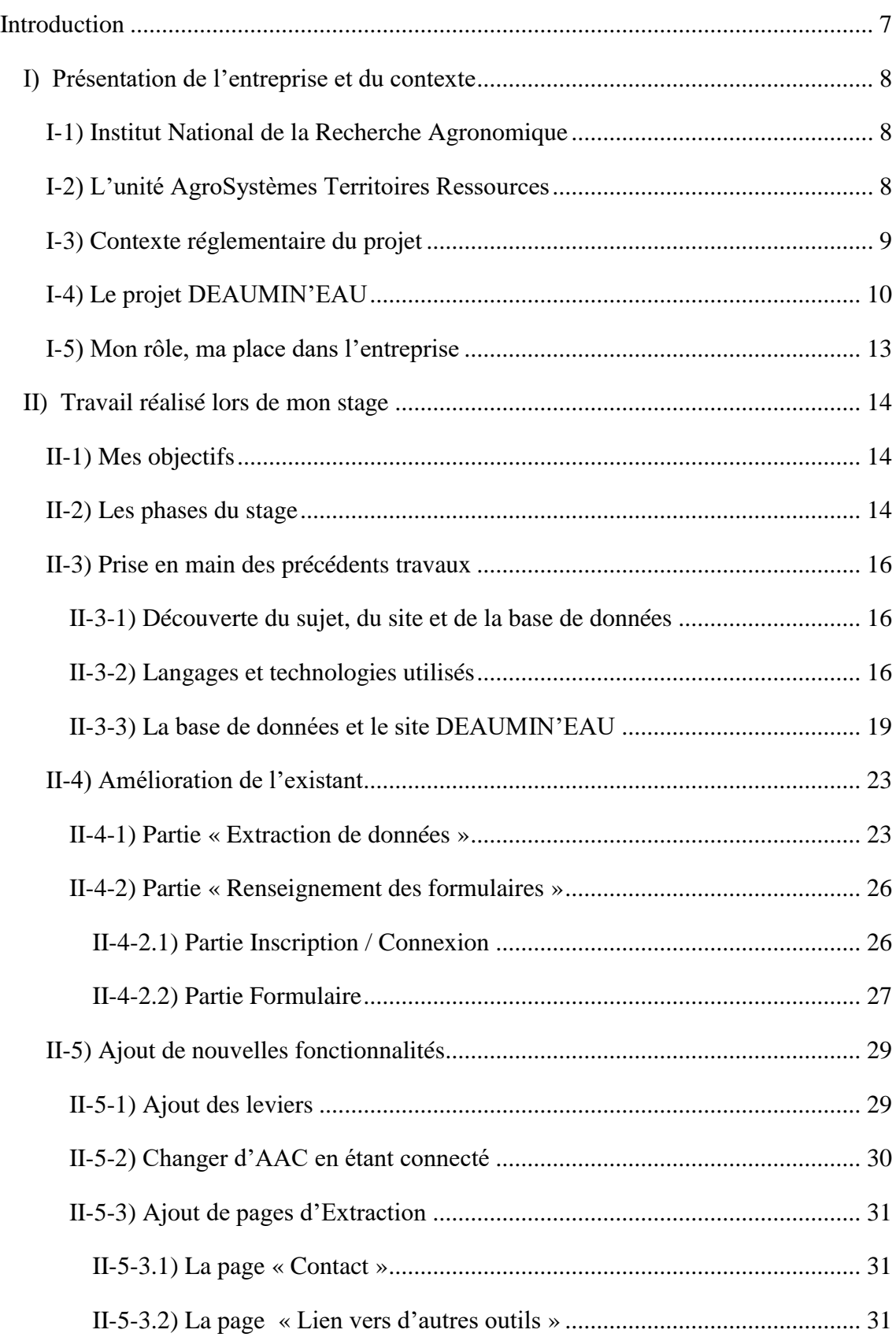

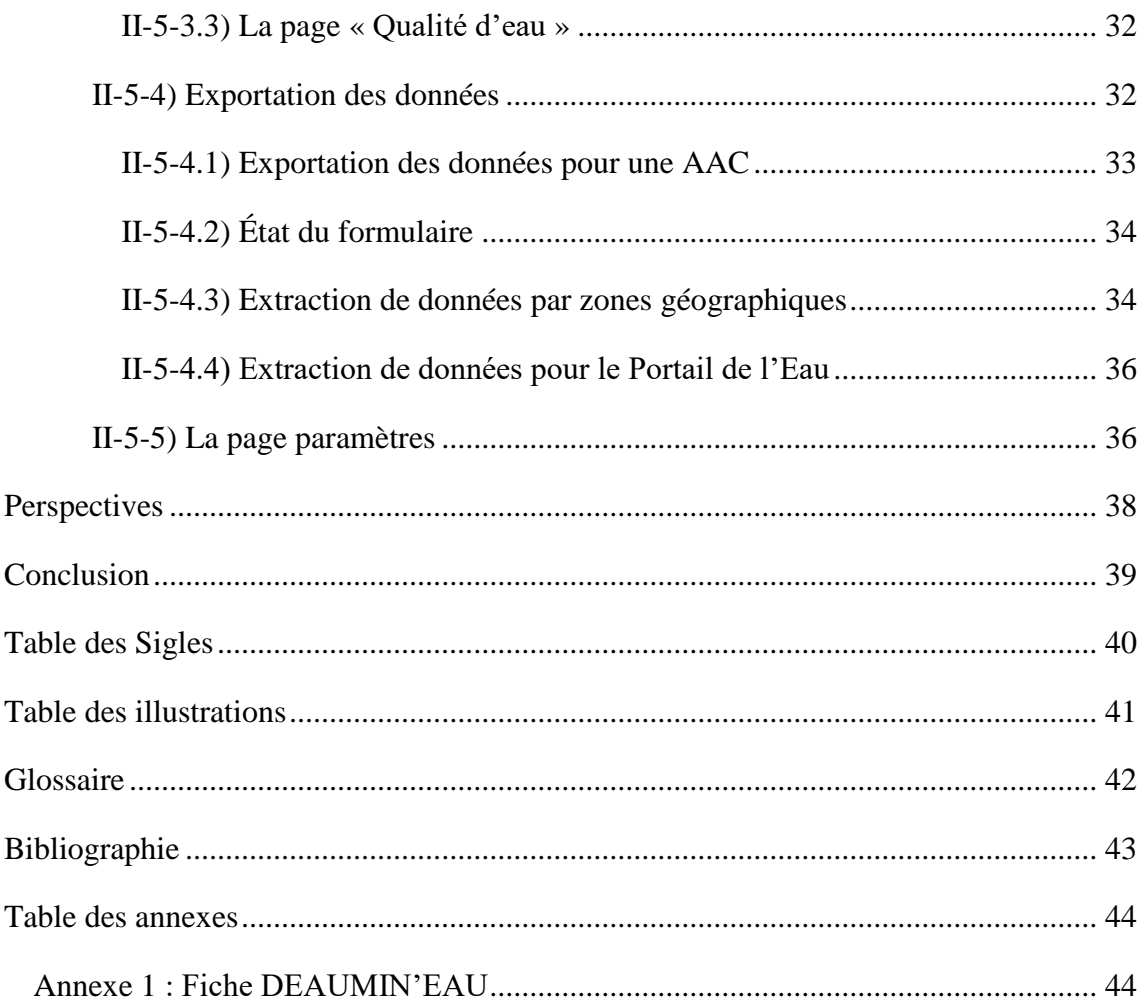

# Introduction

<span id="page-7-0"></span>Dans le cadre de mon Diplôme Universitaire de Technologie (DUT) informatique, j'ai été amené à effectuer un stage en entreprise pour une durée minimale de 10 semaines. J'ai donc orienté mes recherches sur les annonces présentes sur la plate-forme en ligne de l'université de Lorraine (ENT). Après avoir rédigé minutieusement un curriculum vitae complet, et des lettres de motivations personnalisées à chaque entreprise, j'ai postulé dans un premier temps aux offres localisées sur Nancy ainsi qu'en Moselle, lieu de résidence de mes parents. Suite à un manque de réponse, j'ai élargi mon rayon de recherche au Luxembourg puis au Vosges. Ayant obtenu mon permis de conduire en Septembre 2015, j'avais la possibilité de me déplacer. Puis Amandine DURPOIX, travaillant à l'INRA, m'a répondu par mail et contacté pour un entretien téléphonique. Ce qui fût concluant, puisque j'ai été choisi pour son offre. De plus, les thématiques de ce stage étaient proches de ce que je recherchais et les technologies à utiliser étaient nombreuses. De plus, ce stage offrait une grande autonomie dans la réalisation du projet.

Ce stage fait suite à plusieurs stages effectués en amont par des étudiants de l'IUT Nancy Charlemagne en DUT informatique. Il s'est déroulé à l'Institut National de la Recherche Agronomique (INRA) de Mirecourt (88500) dans l'unité AgroSystèmes Territoires et Ressources (ASTER). Les précédents stages ont permis la création d'une base de données multicritères et d'un site web en lien avec cette même base de données. Le but de mon stage est d'améliorer ce site ainsi que la base de données, en ajoutant de nouvelles fonctionnalités au site déjà présent et de modifier la base de données si nécessaire. Ces améliorations pouvaient aussi être des modifications de fonctionnalités déjà existantes.

En premier lieu, nous allons tout d'abord décrire l'entreprise dans laquelle j'ai effectué mon stage, mon rôle dans celle-ci ainsi que le projet dans lequel s'inscrit mon stage. Ensuite, je détaillerai les différents travaux que j'ai réalisés le long de ces 10 semaines de stage. Enfin, dans une troisième partie, j'aborderai l'état actuel du projet et les perspectives.

## <span id="page-8-0"></span>I) Présentation de l'entreprise et du contexte

#### I-1) Institut National de la Recherche Agronomique

<span id="page-8-1"></span>L'institut National de la Recherche Agronomique (INRA) est un institut public, fondé en 1946, au lendemain de la Seconde Guerre Mondiale. L'INRA avait pour mission de rattraper le retard de l'agriculture française par rapport aux autres pays européens. Actuellement, il est le premier institut de recherche agronomique en Europe et le deuxième en science agricole dans le monde. Sous tutelle conjointe des ministères en charge de la recherche et de l'agriculture, son objectif, à travers les différents travaux, est de développer une agriculture répondant au besoin nutritionnel de l'être humain, tout en développant une agriculture compétitive, respectueuse de l'environnement, des territoires et des ressources naturelles.

#### I-2) L'unité AgroSystèmes Territoires Ressources

<span id="page-8-2"></span>L'unité AgroSystèmes Territoires et Ressources (ASTER) est une unité de recherche se trouvant à Mirecourt dans les Vosges (88). Elle est rattachée au département de recherche Science pour l'Action et le Développement (SAD) et au centre INRA de Grand Est - Nancy. L'unité ASTER est dotée d'une installation expérimentale comprenant 240 hectares en polyculture-élevage laitière (100 vaches laitières en Agriculture Biologique (AB) - depuis 2004).

Ses recherches s'organisent en trois volets :

- Modéliser les changements d'usage des terres dans les territoires
- Concevoir et faire évoluer vers davantage d'autonomie des systèmes agricoles dans les territoires de polyculture-élevage laitiers.
- Analyser et accompagner les transformations des systèmes sociotechniques

Elles se centrent sur trois enjeux sociétaux qui placent les relations agriculteurs-territoires au cœur des questionnements :

- Le développement de la biomasse à vocation énergétique
- L'autonomie des exploitations agricoles
- La restauration et la préservation de la qualité de l'eau

L'équipe est constituée de 18 chercheurs et ingénieurs, 14 techniciens expérimentateurs, 3 gestionnaires. Les relations agriculteurs-territoires sont traitées à l'échelle de territoires d'exploitations agricoles, de territoires locaux (exemple : Aires d'Alimentation de Captage en eau(AAC)).

#### I-3) Contexte réglementaire du projet

<span id="page-9-0"></span>La Directive-Cadre sur l'Eau (DCE) ou directive 2000/60/CE est une directive européenne adoptée en 2000. Elle établit un cadre pour une politique globale dans le domaine de l'eau. Elle est un élément majeur de la réglementation européenne concernant la protection de ressources en eau superficielle ou souterraine. Cette directive vise à prévenir et réduire la pollution de l'eau, promouvoir son utilisation durable, protéger l'environnement, améliorer l'état des écosystèmes aquatiques et atténuer les effets des inondations et des sécheresses. La traduction de cette loi européenne pour le droit français est effectuée en 2009.

Le Grenelle de l'environnement est un ensemble de rencontres politiques organisées en 2009, en France, visant à prendre des décisions à long terme en matière d'environnement et de développement durable. Le 3 aout 2009 est voté la loi Grenelle 1 ou loi n°2009-967 qui formalise les 268 engagements du Grenelle de l'environnement. Cette loi structurée en 57 articles regroupés en 6 titres tend à constituer un cadre d'action pour répondre à l'urgence écologique. Elle a été complétée en 2010 par la loi du 12 Juillet 2010, la loi Grenelle 2 qui en décline les objectifs en dispositions plus précises. Un des titres de Grenelle 1 concerne l'eau, il s'agit d'un renforcement des objectifs définis par la DCE et prévoit d'atteindre ou de conserver, d'ici à 2015, le bon état écologique ou le bon potentiel pour l'ensemble des masses d'eau, tant continentales que marine ainsi que définir un plan d'action pour 500 captages d'eau potable les plus menacés, en intégrant la problématique des produits phytosanitaires.

Un captage d'eau potable est un dispositif de prélèvement d'eau potable soit à partir d'une nappe d'eau souterraine. L'aire d'alimentation d'un captage (AAC) d'eau potable correspond aux surfaces sur lesquelles l'eau qui s'infiltre ou ruisselle participe à l'alimentation de la ressource dans laquelle se fait le prélèvement d'eau potable. La conférence environnementale de 2012 a rajouté 500 captages prioritaires afin de reconquérir la qualité des ressources en eau. En 2015 les objectifs fixés par la DCE et par Grenelle 1 n'ont pas été atteints et ont été repoussés en 2020.

#### Les Aires d'Alimentation de Captage Echelle d'actions efficaces pour lutter contre les pollutions diffuses

#### ((AAC) Aire d'Alimentation de Captage

correspond à la surface totale sur laquelle une goutte d'eau tombée au sol rejoindra le captage.

((ZP-AAC)) Zone de Protection de l'AAC

ensemble des secteurs de l'Aire d'Alimentation de Captage les plus vulnérables vis-à-vis des pollutions diffuses. Elle correspond à une échelle d'intervention réaliste pour améliorer la qualité de l'eau au captage. En fonction du type de captage et de son environnement, il peut y avoir une ou plusieurs zones distinctes.

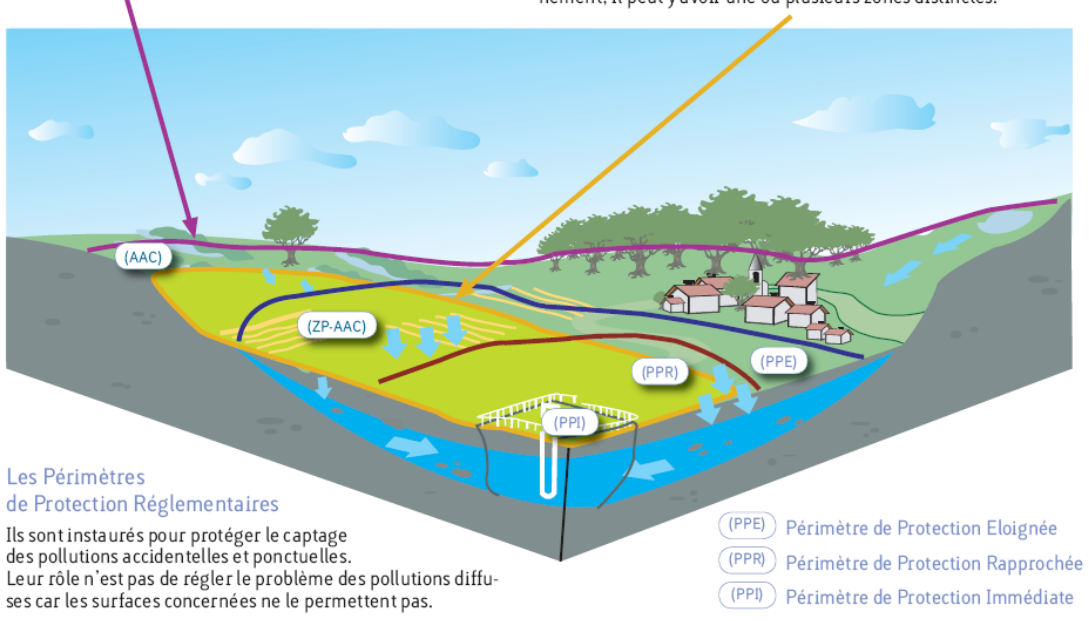

*Figure 1 : Les Aires d'Alimentation de Captage (Source : Agence de l'eau – DREAL Rhône-Alpes)*

#### I-4) Le projet DEAUMIN'EAU

<span id="page-10-0"></span>L'INRA ASTER Mirecourt a créé en 2012, une base de données multicritères à l'échelle nationale, regroupant des informations sur le milieu biophysique, sur des aspects organisationnels et administratifs, sur l'occupation du sol et l'agriculture en place, sur des aspects socio-économique, ainsi que sur les démarches et actions en cours : GRENADINE (Les AAC **GREN**elle : **A**ide à une **D**escription **IN**tégrée de territoires à enjeu **E**au). Cette base étant un objet de recherche, non dynamique, et centré exclusivement sur les captages Grenelle, elle ne peut être utilisé telle quelle comme outil de suivi des captages.

Actuellement, quelques outils informatiques sont mis en place afin de permettre l'accès aux données relatives à la protection des captages. Mais ces sources étant dispersées et les résultats sur les captages Grenelle n'étant pas à la hauteur des attentes ont abouti à un besoin de rassembler l'information.

C'est pour cela que l'INRA ASTER Mirecourt a déposé en 2014 un projet à l'Agence de l'Eau Rhin Meuse (AERM) de création de base de données multicritère dynamique nommée **DE**scription de territoires pour l'**A**ccompagnement des acte**U**rs de l'eau et leurs **MI**se e**N** rés**EAU** (DEAUMINEAU). Ce projet financé par l'AERM avait pour objectifs de (1) mettre en relation les informations aujourd'hui segmentées dans différentes bases de données, et (2) de prendre en considération des variables non prises en compte aujourd'hui tout en (3) favorisant la mise en réseau des acteurs locaux concernés par les captages.

Ce projet s'est constitué en 3 phases :

- Phase 1 : Recensement des besoins et des attentes des futurs utilisateurs
- Phase 2 : Conception de la base de données
- Phase 3 : Renseignement et utilisation de DEAUMINEAU

La première phase avait pour but de recenser les données nécessaire, non ou difficilement accessibles aujourd'hui, et de connaître les attentes des futurs utilisateurs que ce soit au niveau du fond mais également de la forme des données. 24 enquêtes de recensement des besoins ont donc été réalisées auprès des animateurs, des collectivités en charge des captages d'eau potable, les chargés d'affaires et d'études de l'AERM. Les résultats de ces enquêtes ont démontré que les principales attentes des acteurs de l'eau étaient des données

de qualité de l'eau (en nitrate et en produits phytosanitaires), des données agricoles (assolement, description des exploitations agricoles, poids des agriculteurs).

La deuxième phase a permis de définir l'architecture de la base ainsi que les liens avec les bases de données existantes. Les interfaces de renseignements de la base ont également été construites, tout comme les formats et types de sorties en fonction des différents publics.

La troisième phase a permis un premier remplissage de la Base de Données. L'outil doit pouvoir vivre une fois la recherche désinvestie du projet : il s'agissait donc dans cette phase de tester la faisabilité du renseignement de la base par les différents partenaires (ceci incluant une réflexion sur les outils de formation nécessaires pour que ce renseignement soit rendu possible). D'éventuels réajustements de la structure, du libellé des champs, du type de sorties ou d'interfaces ont été réalisés entre les tests et les formations.

Le site a donc pour objectif de permettre aux différents « acteurs de l'eau » de :

- Renseigner toutes les informations sur leur Aire d'Alimentation de Captage en eau (AAC)
- Modifier ces informations, par thèmes
- Accéder à des informations sur d'autres AAC

Les futurs utilisateurs seront donc les « acteurs de l'eau », c'est-à-dire les personnes qui travaillent pour la protection des captages d'eau potable. Ce sont en majorité des animateurs portés par les collectivités territoriales, syndicats d'eau, associations environnementales. Ils peuvent également être des élus (Maire) et des agents des services d'Etat.

#### I-5) Mon rôle, ma place dans l'entreprise

<span id="page-13-0"></span>Mon stage consiste donc à développer le site web en lien avec la base de données DEAUMIN'EAU. Après trois stages sur ce projet, la base de données est créée et est en partie remplie par les acteurs. Le site en lien avec la base de données est aussi opérationnel et hébergé sur un serveur de l'INRA. La finalité de ce stage est la correction des différents problèmes qui ont été signalé par les visiteurs et l'ajout de fonctionnalités. Pour cela, j'avais la possibilité de modifier les données de la base de données ainsi que sa structure et le site internet. Amandine DURPOIX, ingénieure d'études, a donc suivie de très près mon stage. Etant donné que nous travaillons dans le même bâtiment, nous pouvions souvent faire des points sur l'avancement de mon travail.

Afin de pouvoir réaliser au mieux ma part du projet, Amandine DURPOIX a mis à ma disposition des outils que j'ai pu installer sur mon ordinateur portable et m'a fournie l'ancienne version du projet et tous les documents concernant le projet depuis sa création. J'occupais un bureau du bâtiment de l'INRA à Mirecourt, dans un open space, en compagnie de 2 autres stagiaires et de 2 employés de l'INRA.

### <span id="page-14-0"></span>II) Travail réalisé lors de mon stage

#### II-1) Mes objectifs

<span id="page-14-1"></span>N'étant familier ni au milieu ni au champ lexical de l'agronomie, il me fallait comprendre leur problématique. J'ai donc eu à cœur de découvrir le domaine de la recherche agronomique ainsi que les termes utilisés par les employés et utilisés dans la base de données et dans le site.

Après la mise en place de la base de données et de l'hébergement du site web, une série de rencontre et de formation avait eu lieu pour présenter le projet et pour faire tester le projet aux utilisateurs. Grâce à ces formations, nous avons pu avoir des retours sur le site ainsi que des remarques, concernant soit sur des problèmes rencontrés lors de l'utilisation de DEAUMIN'EAU, soit sur des possibles améliorations à apporter pour faciliter la compréhension du site aux utilisateurs.

La finalité de mon stage était de régler tous les dysfonctionnements du site internet et de la base de données et de rajouter un maximum de fonctionnalité pour répondre aux mieux aux attentes des utilisateurs.

#### II-2) Les phases du stage

<span id="page-14-2"></span>Lors de ma première semaine de stage, je me suis approprié le sujet et tous les termes techniques utilisés dans le domaine de l'agronomie au travers de nombreux documents sur ce sujet. J'ai également mis en place tous les outils nécessaires pour mes futurs tâches et j'ai découvert l'avancement du projet DEAUMIN'EAU grâce aux travaux des anciens stagiaires.

La suite de mon stage a essentiellement consisté à apporter des modifications au site en fonction des avis recueillis suite aux formations des utilisateurs, à ajouter des fonctionnalités manquantes, à corriger des erreurs et des dysfonctionnements.

La figure 2 reprend les différentes activités réalisées lors de mon stage.

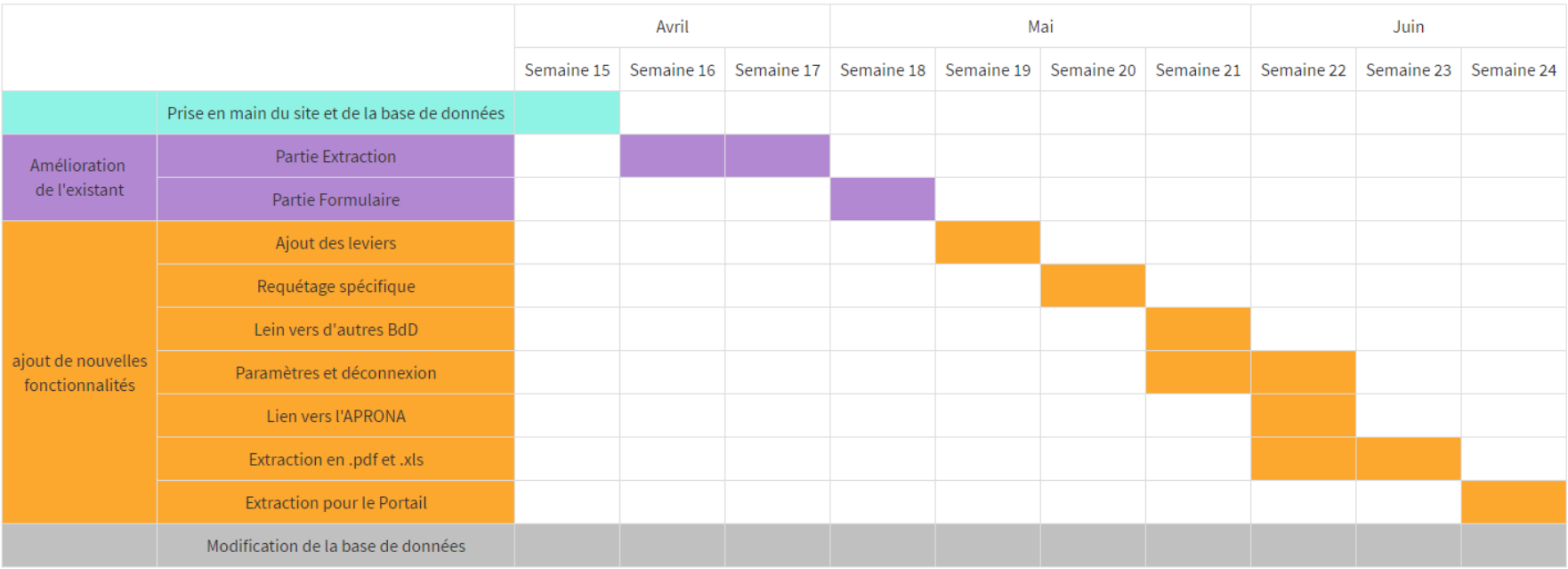

*Figure 2 : Chronogramme du stage*

#### <span id="page-16-0"></span>II-3) Prise en main des précédents travaux

#### II-3-1) Découverte du sujet, du site et de la base de données

<span id="page-16-1"></span>Mes toutes premières tâches furent la découverte du projet, de l'objectif de mon stage, la prise en main du site des précédents stagiaires et la compréhension et l'organisation de la base de données.

Pour cela, j'ai consulté l'ensemble des documents fournis par ma maître de stage Amandine DURPOIX, les textes de loi concernant la loi Grenelle 1 et la Directive-Cadre sur l'Eau. J'ai également recherché des renseignements sur les différents acteurs du projet et ai observé les différentes données accessibles sur la base de données pour avoir une vision du milieu agronomique.

En ce qui concerne la prise en main du site et de la base de données, j'ai choisi de découvrir par moi-même les travaux des différents stagiaires qui avaient travaillé sur ce projet avant moi. J'ai donc dans un premier temps visité le site web en tant qu'utilisateur en testant toutes les fonctionnalités proposées ainsi qu'en observant les informations qui étaient présentes. Cela m'a permis de découvrir un nombre important de dysfonctionnements, dont certain très problématique pour la suite du projet. Puis, après avoir visité toutes les fonctionnalités du site, j'ai commencé à m'intéresser au code des précédents stagiaires, aux langages ainsi qu'aux technologies utilisés.

#### II-3-2) Langages et technologies utilisés

<span id="page-16-2"></span>Etant donné que le site et la base de donnée furent développés par des étudiant de l'IUT Charlemagne et ayant eu la même formation que moi, les langages et technologies utilisés pour la construction du site m'étaient tous familiers.

Les figures 3 et 4 décrivent les différents langages et technologies utilisés lors de mon stage.

| Langage   | <b>Description</b>                                                                                                    |  |
|-----------|----------------------------------------------------------------------------------------------------|--|
| HTML<br>٣ | HTML version 5 qui est actuellement la<br>dernière version qui permet d'organiser et de<br>gérer le contenu d'une page web. C'est un<br>langage de description de donnée.                                             |  |
| F         | CSS version 3 permet de gérer l'avance des<br>pages web ainsi que d'organiser la mise en<br>page du site                                                                                                    |  |
|           | JavaScript est un langage<br>Le<br>de<br>programmation de scripts qui permet de<br>rendre les pages web dynamiques<br>et<br>interactives. Il est utilisé côté client.                                                 |  |
|           | Le langage SQL permet la création et<br>l'exploitation<br>de<br>base<br>de<br>données<br>relationnelles.                                                                                                    |  |
|           | PHP permet de concevoir des pages web<br>dynamiques, et il est principalement utiliser<br>pour interagir avec les bases de données pour<br>extraire, insérer ou modifier ces données. Il<br>est utilisé côté serveur. |  |

<span id="page-17-0"></span>*Tableau 1 : Les différents langages utilisés*

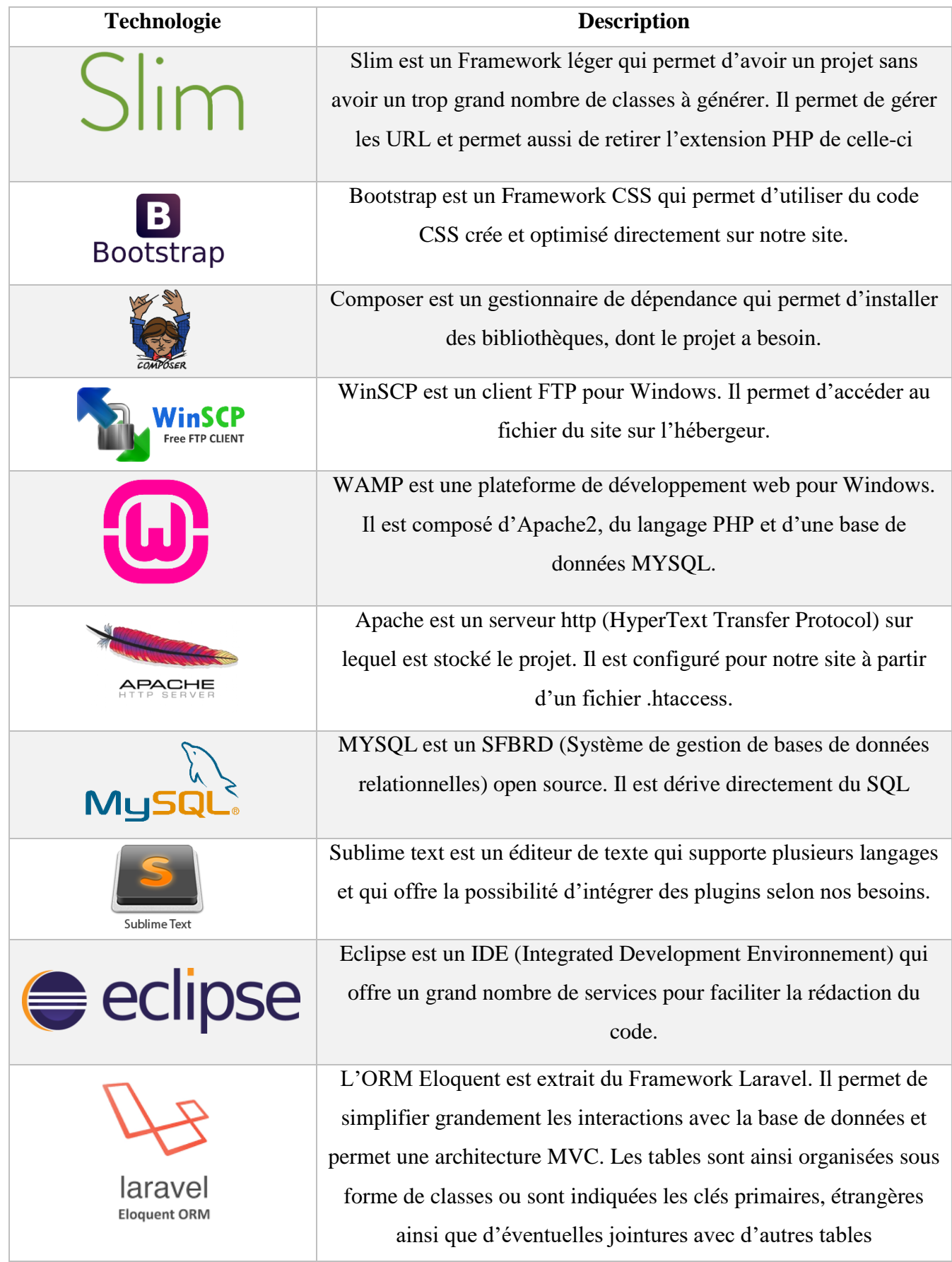

<span id="page-18-0"></span>*Tableau 2 : Les différentes technologies utilisées*

#### II-3-3) La base de données et le site DEAUMIN'EAU

<span id="page-19-0"></span>Cette base de données est donc le résultat de plusieurs phases qui ont permis sa conception et son partiel remplissage. Sa conception est finie, mais elle n'est pas figée, ce qui me laissait l'opportunité de la modifier pour le bien du projet.

Cette base se découpe en deux grandes parties :

- Les données issues de travaux SIG (en vert)
- Les données propres à cette base de données, renseignées par les utilisateurs (en rouge)

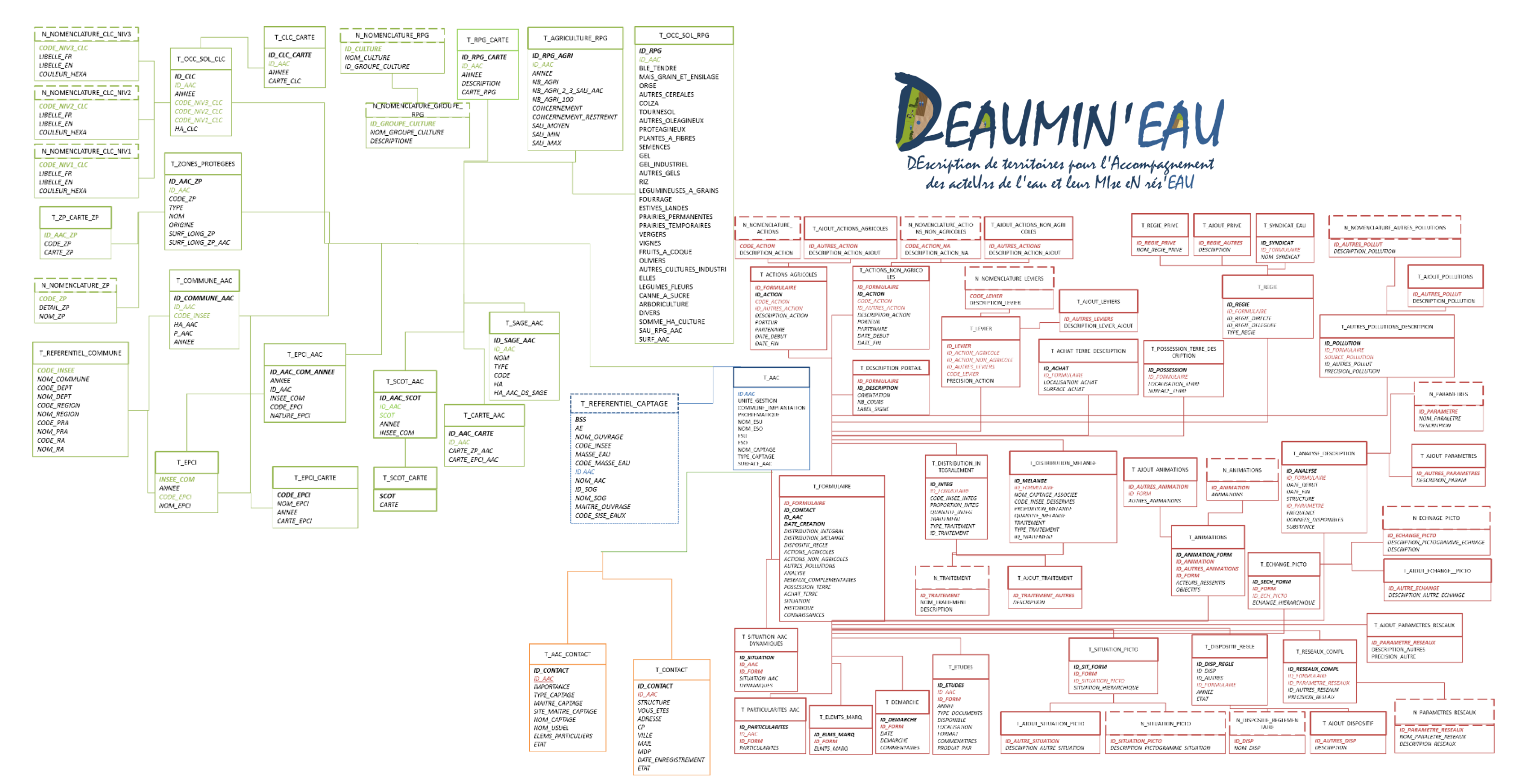

*Figure 3 : Diagramme de la base de données DEAUMIN'EAU*

Le site web et la base de données, étroitement en lien l'un avec l'autre, sont conceptuellement similaire. C'est pour cela que le site est lui aussi axé sur deux grandes parties comme le montre la figure 4, la partie dite d' « Extraction de données » et celle de « Renseignement des formulaires ».

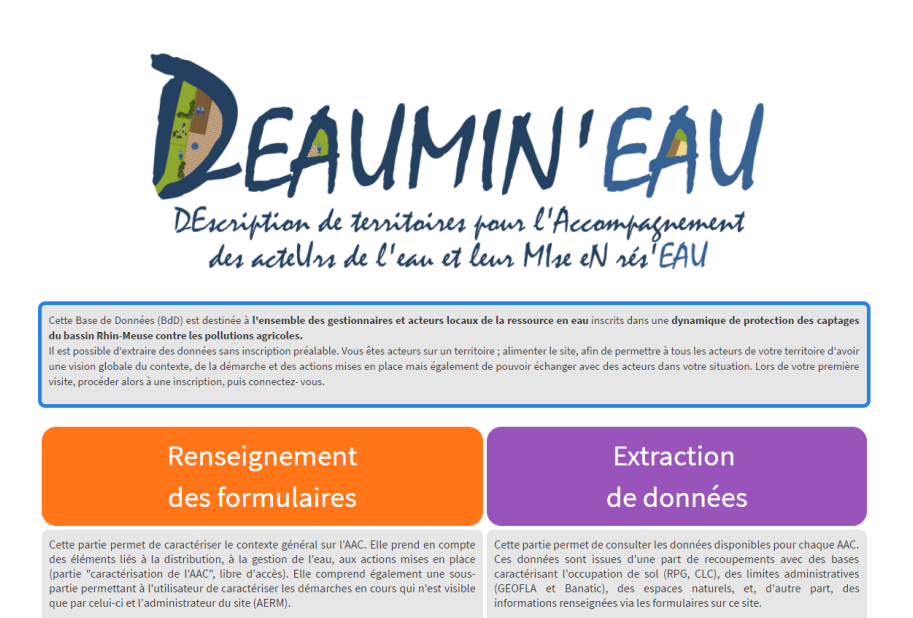

*Figure 4 : page d'accueil connecté du site web*

 La partie extraction (figure 5) permet d'extraire des informations de la base de données pour une AAC choisie. Dans cette partie, l'utilisateur a le choix entre plusieurs pages, chacune ayant des informations sur un thème bien spécifique. Ces pages sont séparées en deux catégories, les pages ayant des données recueillis à partir du SIG (Système d'Informations Géographique) et des pages ayant des données recueillis à partir des formulaires de DEAUMIN'EAU, qui seront remplis par les utilisateurs et qui permettront d'avoir des informations plus précises sur chaque AAC. De plus, elle

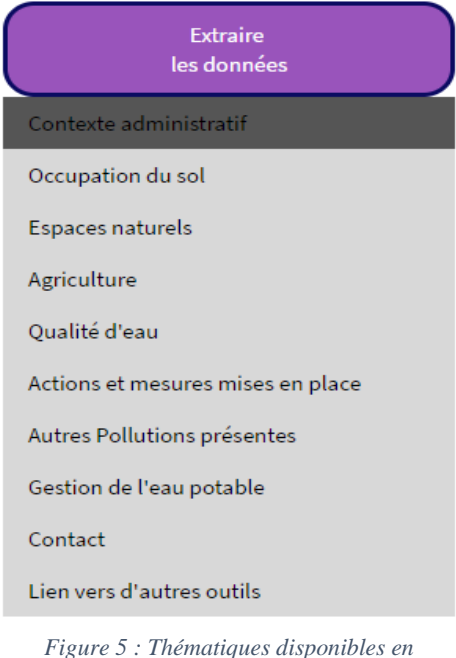

*extraction*

permet aussi d'extraire des informations en fonction de différents critères choisis par l'utilisateur.

 La partie formulaire (figure 6) permet aux utilisateurs de remplir la base de données pour les AAC sur lesquelles ils travaillent. Ces données se retrouvent donc enregistrées dans la base de données et peuvent donc être extrait depuis la partie extraction pour avoir des informations sur les AAC. Cependant, les informations ne seront pas toutes disponibles dans la partie extraction. Il y a 2 pages qui sont des éléments pour aller plus loin et qui ne seront accessible que par la personne qui remplit les formulaires et par l'administrateur du site web. Ces données vont permettre à l'INRA de savoir quelle est l'ambiance et les dynamiques présentent sur chaque AAC.

#### Caractérisation de l'AAC (Ces données sont ouvertes  $\lambda$  tous)

#### Identification de l'AAC

Gestion de l'eau potable

**Autres Pollutions** 

Analyses et Mesures complémentaires

Actions mises en place

Eoncier

Production de connaissances sur l'AAC

Les éléments pour aller plus loin es accessibles uniqu à la personne les renseignant et à<br>à la personne les renseignant et à<br>l'administrateur du site)

Situations - Dynamiques

Historique - Eléments marquants

*Figure 6 : Thématiques présentes dans la partie « Formulaire »*

#### II-4) Amélioration de l'existant

<span id="page-23-0"></span>Après les différentes réunions d'informations et formations pour expliquer le projet mais également pour apprendre aux acteurs de l'eau le fonctionnement du site web et la saisie des formulaires. Après un premier remplissage de la base de données par les utilisateurs, nous avons pu remarquer des erreurs et des dysfonctionnements quant à l'insertion des données dans la base ainsi que l'extraction des données par le site. Nous avons aussi reçu des remarques et des moyens d'améliorations du site par les personnes ayant visité le site. Au vu de tout cela, une partie d'amélioration et de rectification de l'existant était nécessaire avant de vouloir rajouter des fonctionnalités.

#### II-4-1) Partie « Extraction de données »

<span id="page-23-1"></span>La partie « Extraction de données » permet, comme elle l'entend, d'extraire les informations de la base de données. Pour cela, plusieurs choix sont possibles : extraire des informations pour une AAC, et dans ce cas, les informations sont très détaillées, recherchées des AAC selon des critères ou extraire des informations sur des AAC en fonction de leurs zones géographiques. Dans cette dernière partie, les modifications ont été très minimes, donc nous allons parler plus précisément des modifications faites dans la partie « Extraction de données pour une AAC ».

Cette partie d'extraction de données est une partie séparée en plusieurs pages, chacune sur un domaine spécifique.

Dans cette partie, les changements ont été nombreux. Premièrement, il y avait des problèmes de requête sur la base de données sur toutes les pages, qui pouvaient, dans certains cas, tels que l'absence d'informations dans la base de données faire planter le site internet. De plus, les parties permettant d'extraire les informations des formulaires remplis par les utilisateurs venaient d'être mises en place par le précédent stagiaire et n'étaient que très peu travaillées.

J'ai donc revu la mise en place des informations pour avoir une extraction la plus complète possible et une organisation des informations permettant à l'utilisateur de trouver ce qu'il cherche le plus rapidement possible. Par la même occasion, j'ai revu l'ergonomie de toutes les pages d'extraction en fonction des remarques qui avaient été

faites pendant les formations et les présentations du site. Beaucoup de modifications ont été nécessaires pour arriver au résultat actuel, mais je vais m'attarder sur celles qui ont permis de rendre la visite du site plus simple aux utilisateurs et l'utilisation plus rapide.

Dans la version précédente, la sélection de l'AAC pour l'extraction d'information se faisait sur une page en dehors des formulaires, ce qui faisait une page de plus entre la page d'accueil et la page d'extraction. De plus, sur chaque page, le changement d'AAC se faisait par sélection dans une liste déroulante puis sur un clic sur le bouton valider qui permettait de recharger la page avec les bonnes informations. De plus, des erreurs survenaient lorsque l'on changeait de page d'extraction : l'AAC sélectionnée dans la liste déroulante était la même qu'à la page précédente, mais les informations affichées n'étaient pas les informations de l'AAC sélectionnée. Il fallait donc re-sélectionner à chaque page l'AAC sur laquelle nous voulions des informations.

Pour régler ces problèmes, j'ai préféré modifier la méthode utilisée. Précédemment, la page se rechargeait grâce au clic sur le bouton « valider ». Dorénavant, la page se recharge automatiquement dès que l'utilisateur choisit une AAC dans la liste déroulante. Cela permet d'économiser un clic dans l'extraction d'informations. De plus, le bouton « valider » était en position fixe et prenait donc une largeur considérable dans la page (figure 7). Grâce à la suppression de ce bouton, j'ai pu augmenter l'espace disponible pour les informations, j'ai donc pu agrandir les tableaux d'informations (figure 8). De plus, lors du changement de certaines pages, les informations ne se rechargeaient pas et n'étaient donc pas en accord avec l'AAC choisie. Pour remédier à cela, j'ai décidé de modifier les méthodes de chargement de données. Lors de l'analyse de celles-ci, j'ai remarqué une utilisation excessive de la variable de session pour stocker des données. Au fil des pages, la variable de session devenait de plus en plus chargée, ce qui rendait difficile l'accès aux informations. J'ai donc décidé de modifier ces méthodes pour ne stocker que le minimum d'information dans la variable de session puis, à chaque changement de page, charger les données nécessaires au bon fonctionnement de celle-ci.

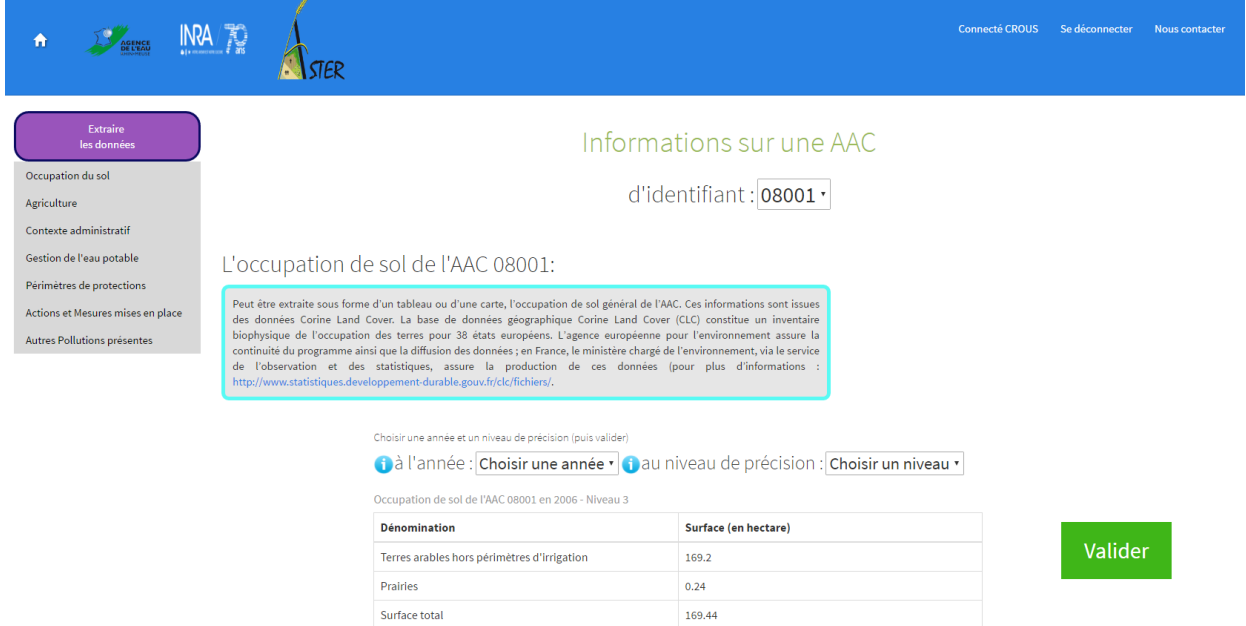

*Figure 7 : Occupation de sol de l'AAC 08001 – Version 1.0*

CARTE LEGENDE

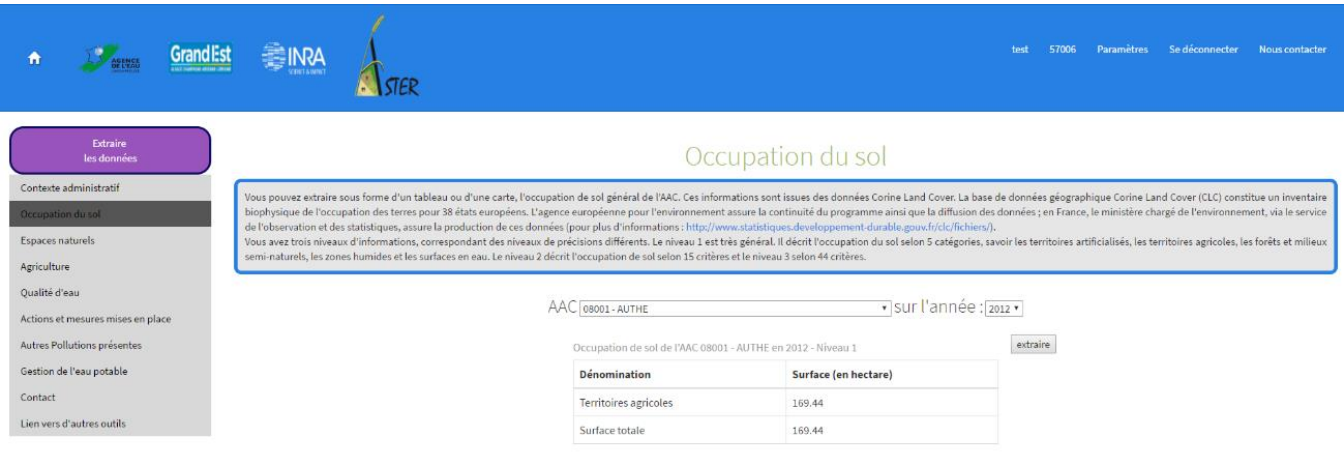

*Figure 8 : Occupation de sol de l'AAC 08001 – Version 2.0*

#### II-4-2) Partie « Renseignement des formulaires »

<span id="page-26-0"></span>À la suite de cela, je devais modifier la partie permettant aux utilisateurs de renseigner des formulaires pour remplir la base de données. Pour pouvoir accéder à cette partie, une inscription est tout d'abord nécessaire pour savoir la structure ainsi que les AAC sur lesquelles travaille l'utilisateur. J'ai donc décidé de me créer un faux compte pour me permettre de tester toutes les fonctionnalités du formulaire et ainsi opérer aux changements convenus. Lors de ma connexion, j'ai remarqué que seulement la structure, le mot de passe et une AAC était nécessaire, ce qui ne me semblait pas suffisant pour avoir une identification unique. J'ai donc dû me pencher sur la partie Inscription / Connexion avant de travailler sur la partie Formulaire.

#### II-4-2.1) Partie Inscription / Connexion

<span id="page-26-1"></span>Pour avoir des réponses claires, j'ai donc été voir Amandine DURPOIX et nous avons discuté ensemble sur ce problème. Après de nombreuses vérifications, nous avons vu que les informations demandées pour se connecter pouvaient être les mêmes pour plusieurs utilisateurs et que cela pouvait donc avoir de graves problèmes sur la connexion des personnes sur le site web. Nous avons donc décidé de changer les informations nécessaires à l'inscription ainsi qu'à la connexion. Pour mettre en place ce nouveau système, nous avons demandé conseil à Jean-Marie TROMMENSCHLAGER, ingénieur d'études, en charge des bases de données de l'INRA Mirecourt. À la suite de cela, nous avons réussi à nous mettre d'accord sur un système permettant d'avoir des informations unique pour chaque utilisateur. De plus, nous avons soulevé plusieurs points. Effectivement, il fallait mettre en place, au cours de mon stage, des fonctionnalités telles que la modification des paramètres, ainsi que la désinscription au site.

Ainsi, j'ai mis en place ce nouveau système qui changeait les informations requises pour se connecter. La connexion ne se fait dorénavant plus grâce à la structure, qui pouvait être la même pour plusieurs utilisateurs, mais par l'adresse mail, qui est unique pour chaque personne. Pour la rendre unique, nous avons décidé, à l'inscription, de demander à l'utilisateur de nous fournir par deux fois son adresse mail, pour ne pas qu'il se trompe et qu'il ne puisse pas se connecter par la suite. De plus, j'ai créé une méthode qui permettait,

lors de l'inscription, d'aller regarder dans la base de données si l'adresse rentrée par le nouvel utilisateur n'était pas déjà utilisée par une autre personne, et si c'était le cas, de refuser l'inscription.

#### II-4-2.2) Partie Formulaire

<span id="page-27-0"></span>Le problème de connexion étant résolu, j'ai pu m'attaquer à la partie « Formulaire », qui était certes complète, mais qui était très difficile à remplir et surtout très longue. Cette partie, tout comme la partie extraction, est séparée en plusieurs pages, toutes ayant un thème bien spécifique et permettant de remplir une partie de la base de données.

Cette partie avait deux gros problèmes qui étaient urgents de résoudre :

- Un problème de temps pour remplir le formulaire
- Un problème d'encodage

Le temps que je résolve ces problèmes, Amandine DURPOIX m'avait conseillé d'empêcher les utilisateurs d'aller sur cette partie du site et mettre en page d'accueil que le site était en modification pour éviter qu'ils essaient de remplir les formulaires.

#### Le problème de temps pour remplir le formulaire :

Dans cette partie « Renseignement des Formulaires », la barre de navigation n'était pas une barre avec des liens vers les différentes pages du formulaire. Ce sont seulement des titres permettant à l'utilisateur de savoir dans quel formulaire il se situe. Pour finir le formulaire, l'utilisateur était obligé de parcourir toutes les pages, même s'il n'avait aucune donnée a rentrer pour une partie, pour finir complétement le formulaire. Il ne pouvait pas sauter les pages où il n'avait pas d'informations. De plus, à la fin du formulaire, l'utilisateur est renvoyé à la page d'accueil et le formulaire passe en mode modification, ce qui permet à l'utilisateur de voir les données qu'il a déjà remplies pour les différentes parties du formulaire et de les modifier s'il le souhaite. Mais là encore, s'il souhaitait modifier une donnée, il était obligé de repasser par toutes les pages du formulaire pour

voir sa donnée validée. Il fallait donc permettre à l'utilisateur de parcourir les pages du formulaire comme il le souhaitait.

Pour cela, Amandine DURPOIX et moi-même avons décidé de laisser l'utilisateur parcourir toutes les pages lors de son premier remplissage du formulaire, pour qu'il enregistre le plus d'informations possible. Puis, lorsque le formulaire est totalement rempli et qu'il passe en mode modification, nous avons décidé de mettre la barre de navigation active, ce qui permet de cliquer sur les différentes parties pour choisir les informations que l'on veut modifier sans passé par toutes les pages et devoir valider à chaque page.

#### Le problème d'encodage :

Le second problème est un problème lors de l'insertion d'informations dans la base de données. Dans la plupart des cas, les données sont intactes entre le site et la base de données, mais des fois, les textes étaient coupés et il n'y avait pas la fin des textes. Cela survenait lorsqu'il y avait des caractères spéciaux dans les textes. C'était donc un problème d'encodage entre le site et la base de données. J'ai donc choisi de tout mettre sous le même encodage. Avec PHP, une méthode existe pour permettre d'encoder les données que l'on veut enregistrer dans une base de données, utf8 encode().

Mais pour que cela marche, il fallait que les tables de la base de données soient elles aussi encodées en utf8, ce qui n'étaient pas toujours le cas. J'ai donc dû modifier toutes les tables de la base de données et vérifier qu'elles étaient tout enregistrées avec comme encodage l'utf8, ainsi que tous les champs des tables destinés au texte.

À la suite de cela, un autre problème est survenu, cette fois-ci dans la partie extraction : un problème de décodage. Les données encodées par la méthode utf8\_encode() se retrouver bien encodé dans la base de données, mais lorsque l'on voulait les extraire de la base de données, ces données ne s'affichait pas correctement. Il a donc fallu inverser cette méthode, en décodant toutes les informations de la base de données grâce à une autre méthode PHP, utf8\_decode().

#### II-5) Ajout de nouvelles fonctionnalités

<span id="page-29-0"></span>Avec cette première partie, le site est dorénavant fonctionnel et les utilisateurs peuvent renseigner les formulaires ou extraire des données sans dysfonctionnement. La suite du projet est de mettre en place des nouvelles fonctionnalités qui ont été soit demandées par les utilisateurs lors des rencontres, soit proposées par Amandine DURPOIX, qui est en charge de ce projet. Ensemble, nous avons donc fait la liste des fonctionnalités les plus intéressantes. Ces fonctionnalités auront pour objectif de faciliter la visite du site pour les utilisateurs ou de rajouter des informations jugées importantes pour l'extraction ou pour le remplissage des formulaires. Elles devaient aussi correspondre aux attentes d'Amandine DURPOIX, qui avaient des objectifs bien spécifiques quant à ce stage et elles devaient aussi être réalisables dans le temps qui m'était imparti. Voici donc quelques exemples de fonctionnalités qui ont permis de rendre le site le plus complet possible.

#### II-5-1) Ajout des leviers

<span id="page-29-1"></span>Une des choses les plus importantes à mettre en place et une des fonctionnalités qui m'a pris le plus de temps à mettre en place fut la possibilité d'avoir plusieurs leviers pour une action dans l'onglet « Actions mises en place ». Pour cette fonctionnalité, il fallait revoir entièrement la structure du tableau, qui était complexe, car elle était dynamique. Ce tableau, comme tous les tableaux que l'on pouvait retrouver dans les formulaires, permettent d'ajouter et de supprimer des éléments dynamiquement. Cela est faisable grâce à une méthode JavaScript. Je ne pouvais donc pas modifier cette méthode, risquant de modifier tous les tableaux du formulaire. J'ai donc créé une méthode JavaScript complémentaire à la méthode basique, qui ne s'activait que pour les tableaux des actions, pour permettre l'ajout et la suppression dynamique de leviers dans les tableaux des actions.

En parallèle, il me fallait modifier la base de données, car la structure ne pouvait supporter qu'un seul levier par action. Pour permettre de sauvegarder plusieurs leviers pour une seule action, j'ai tout d'abord créé une nouvelle table (figure 9) qui regrouperait tous les leviers de toutes les actions ainsi que leurs précisions. Puis, j'ai transféré les données concernant les leviers des tables T\_ACTIONS\_AGRICOLES et T\_ACTIONS\_NON\_AGRICOLE, contenant respectivement les actions et les actions

non-agricoles. Enfin, j'ai supprimé les informations concernant les leviers des tables qui concernent les actions et j'ai transféré les données des leviers vers la table comprenant les leviers.

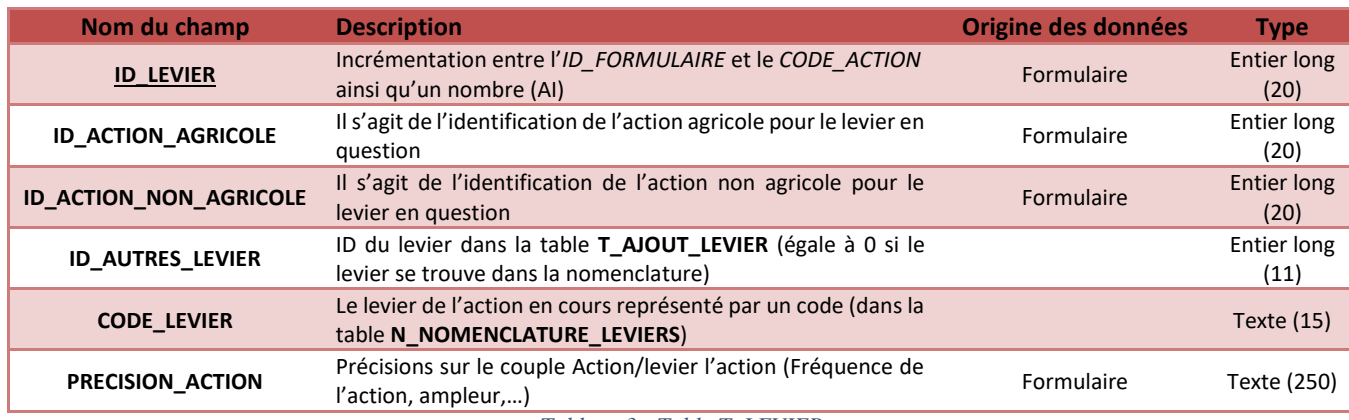

*Tableau 3 : Table T\_LEVIER*

#### II-5-2) Changer d'AAC en étant connecté

<span id="page-30-1"></span><span id="page-30-0"></span>Cette fonctionnalité permet principalement d'améliorer la visite de l'utilisateur sur le site. Avant cette modification, l'utilisateur était obligé, lors de sa connexion, de rentrer le numéro de l'AAC sur laquelle il souhaitait renseigner des informations, ce qui impliquait déjà qu'il s'en souvienne. De plus, s'il travaillait sur plusieurs AAC et, qu'une fois connecté, il voulait changer d'AAC, il était obligé de se déconnecter puis de se re-connecter sur autre AAC. Il fallait donc que l'acteur, même en étant connecté, puisse se connecter à une autre AAC, remplir le formulaire, puis changer, sans devoir se déconnecter, pour pouvoir remplir le formulaire sur une autre AAC. Il fallait aussi qu'une fois connecter, l'utilisateur sache sur quelle AAC il est connecté.

Maintenant que chaque compte a une adresse mail unique, elle suffit, avec le mot de passe, à identifier l'acteur qui se connecte et une AAC est donc inutile. J'ai donc pu supprimer le choix de l'AAC lors de la connexion. L'AAC sur laquelle il sera connecté dès lors qu'il aura rempli le formulaire de connexion sera la première AAC de la liste. De plus, j'ai ajouté, dans la barre de navigation horizontale, une liste déroulante avec toutes les AAC sur lesquelles l'utilisateur peut se connecter. Cette liste aura comme valeur de départ l'AAC sur laquelle est connecté l'acteur.

|       | test 57022 Paramètres Se déconnecter Nous contacter |  |
|-------|-----------------------------------------------------|--|
| 57006 |                                                     |  |
| 57021 |                                                     |  |
| 57022 |                                                     |  |
| 57023 |                                                     |  |

*Figure 9 : Connexion à une AAC*

#### II-5-3) Ajout de pages d'Extraction

<span id="page-31-0"></span>L'objectif ici était de rajouter des pages dans la partie Extraction pour avoir plus d'information sur les différentes AAC. Trois nouvelles pages ont été rajoutées :

- Contact
- Oualité d'eau
- Lien vers d'autres outils

#### II-5-3.1) La page « Contact »

<span id="page-31-1"></span>La page « contact » permet de voir quelles sont les différentes personnes à contacter pour une AAC. Pour cela, il a fallu mettre en place un système d'importance en fonction des contacts : certains contacts seront des acteurs principaux, et d'autres secondaires. On considère que les acteurs principaux sont des personnes travaillant spécifiquement sur une ou plusieurs AAC alors que les acteurs secondaires travaillent sur plusieurs AAC sur des questions spécifiques. Ce choix se fera lors de l'inscription ; à chaque fois qu'une personne voudra s'inscrire, lors de son choix des AAC, il devra choisir s'il est un acteur principal de l'AAC ou s'il en est un acteur secondaire. Dans les deux cas, son adresse mail et sa structure seront affichées dans la page contact. Les visiteurs voulant de plus amples connaissances sur ces AAC pourront alors entrer en contact avec les différents acteurs de celle-ci.

#### II-5-3.2) La page « Lien vers d'autres outils »

<span id="page-31-2"></span>Malgré le nombre important d'informations pouvant être extraites de la base de données, certains sites peuvent apporter des données soit plus complètes, soit plus nombreuses que ne le fait DEAUMIN'EAU. C'est pour cela que nous avons mis en place une page concernant les différents sites pouvant être utiles aux personnes venant s'informer sur ce site. Ces sites sont classés par ordre d'importance. Nous aurons en premier les sites au niveau national, puis régional, puis à la fin, des sites qui ont un niveau départemental.

#### II-5-3.3) La page « Qualité d'eau »

<span id="page-32-0"></span>Nous voulions pour cette page faire des liens avec le SIERM (Système d'Information sur l'Eau Rhin-Meuse) ainsi qu'avec l'APRONA (Association pour la Protection de la Nappe Phréatique de la Plaine d'Alsace), deux sites qui permettent d'extraire des informations sur la qualité de l'eau des AAC, données non présentes dans DEAUMIN'EAU. Ces liens, contrairement à ceux définis pour la page « Lien vers d'autres outils », ne seront pas des liens vers les pages d'accueil des sites, mais des liens sur des pages spécifique pour que l'utilisateur ne soit pas perdu et pour qu'il arrive directement sur les informations qu'il recherché.

Pour les liens avec l'APRONA, nous avons eu une réunion avec des employés ayant pour objectif de mettre en place des liens accédant directement à des formulaires pré-remplis (AAC déjà choisie). Pour cela, j'ai dû mettre en place des URL spécifiques pouvant préremplir les formulaires d'extraction. Par exemple, l'URL <https://www2.nancy.inra.fr/deaumineau/extractionByAAC/page1> permet d'accéder à une des pages d'extraction, mais l'AAC ne sera pas choisie, il faudra donc la choisir soimême. Cependant, l'URL <https://www2.nancy.inra.fr/deaumineau/extractionByAAC/page1?AAC=08001> permettra d'accéder à la même page d'extraction, mais l'AAC 08001 sera déjà sélectionnée et les informations la concernant seront déjà disponibles sans aucun clic de

<span id="page-32-1"></span>l'utilisateur.

#### II-5-4) Exportation des données

Cette fonctionnalité devait permettre à l'utilisateur d'exporter les données à partir du site DEAUMIN'EAU. Cela permet aux acteurs de récupérer des informations sur n'importe quel AAC ou par exemple de récupérer des données de DEAUMIN'EAU pour ensuite les utilisées dans d'autres bases de données.

Les données sont exportables dans deux types de fichiers :

- Format .PDF
- Format .XLS

#### Format .PDF :

Ce format concerne principalement des pages entières d'information, qui peuvent être soit sauvegardés ou imprimé, soit des données des acteurs à apporter au maître d'ouvrages pour qu'il valide ces données.

#### Format .XLS :

Ce format concerne les données brutes des pages. Ce sont soit les différents tableaux des pages, soit des informations sur des AAC complètes. Ce format permet de récupérer les données brutes de la base de données pour ensuite les utilisés dans d'autres bases de données par exemple.

#### II-5-4.1) Exportation des données pour une AAC

<span id="page-33-0"></span>Cette partie de l'exportation se situe sur les différentes pages de la partie « Extraction de données pour une AAC ». Ces exportations ciblent les informations précises sur les AAC en fonction des différentes parties.

Ces exportations sont sur les pages les plus complètes du site, donc les pages ou les données ont été recueillies par les travaux. Ces exportations sont donc :

- Exportation en format .XLS des tableaux des différentes pages
- Exportation en format .PDF des pages entières avec les tableaux et les graphiques

Pour l'exportation en .PDF, la méthode utilisée et simplement l'impression de page. Néanmoins, pour que le fichier PDF ne contienne que les informations utiles, il faut donc réussir, lors de l'impression, à supprimer les différents éléments inutiles, tels que les barres de navigations ou les boutons d'extraction de cartes. Pour ce faire, j'utilise une propriété de CSS (Cascading Style Sheets), le média « print ». Cette propriété permet de modifier le style des différents éléments de la page lorsque celle-ci est imprimée. J'ajoute donc cette propriété à tous les éléments inutiles de la page pour les rendre invisibles lors de l'impression, mais visible lors du parcours de la page web.

Pour l'exportation en .XLS, j'ai créé une méthode JavaScript permettant de retranscrire n'importe quel code HTML dans un fichier Excel (figure 11). J'exécute donc cette méthode avec comme cible les tableaux des différentes pages de la partie extraction.

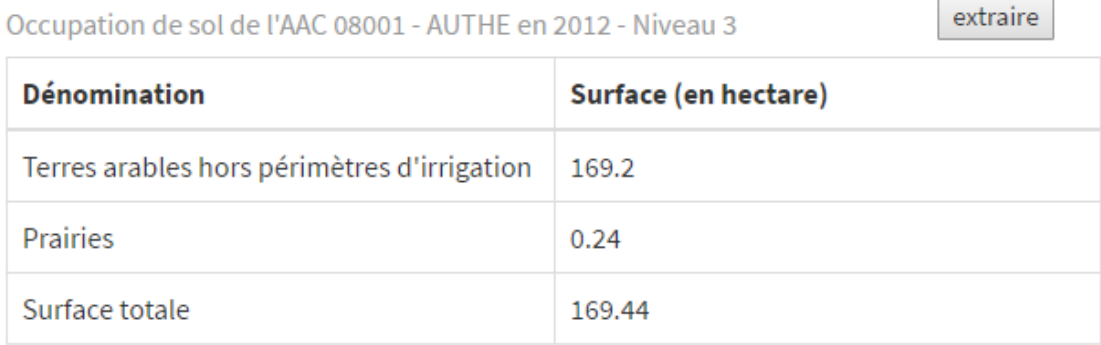

*Figure 10 : Exportation du tableau « Occupation de sol »*

#### II-5-4.2) État du formulaire

<span id="page-34-0"></span>La page « État du formulaire » est une nouvelle page dans la partie « Formulaire ». Elle n'est pas visible dans la partie « Renseignement des formulaires » mais l'est dans la partie « Modification des formulaires », c'est-à-dire lorsque l'utilisateur a fini de remplir tous les formulaires pour une AAC. Il lui est donc possible, en cliquant sur cette page, d'avoir un récapitulatif des différentes informations qu'il a remplies sur tous ses différents formulaires. Cette page ne permet pas de modifier les données qu'il a rentrées dans les différentes parties, seulement de les consulter. De plus, cette page permet aussi d'extraire toutes les informations en format PDF, ce qui permet de sauvegarder ou d'imprimer toutes les informations entré sur cette partie.

#### II-5-4.3) Extraction de données par zones géographiques

<span id="page-34-1"></span>Cette fonctionnalité m'a été demandée par Amandine. Elle permet aux utilisateurs d'extraire des informations de la base de données pour différentes zones géographiques, et pour plusieurs parties. J'ai donc créé une nouvelle page intitulée « Extraction de données par zones géographiques », qui se situe dans la partie « Extraction de données » (figure 12).

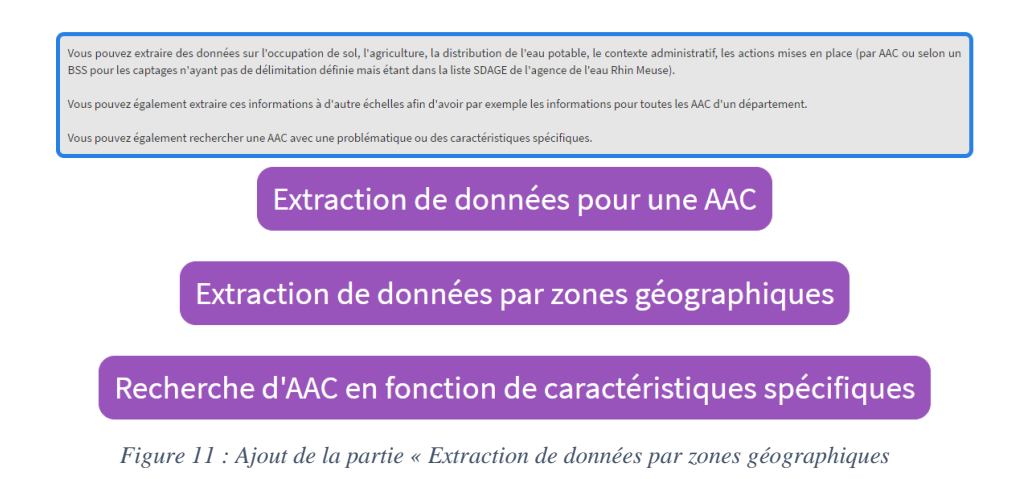

Cette nouvelle partie (figure 13) a été créée spécialement pour extraire les informations de la base de données puis les exporter du site sous un format Excel. Le but de cette exportation est de pouvoir insérer ces données dans une nouvelle base de données ou bien de les utiliser pour faire des statistiques. Ces informations sont structurées avec les mêmes parties que pour la partie « Extraction de données pour une AAC », sauf qu'ici, ces données sont sur un ensemble d'AAC.

#### Recherche par zone géographique

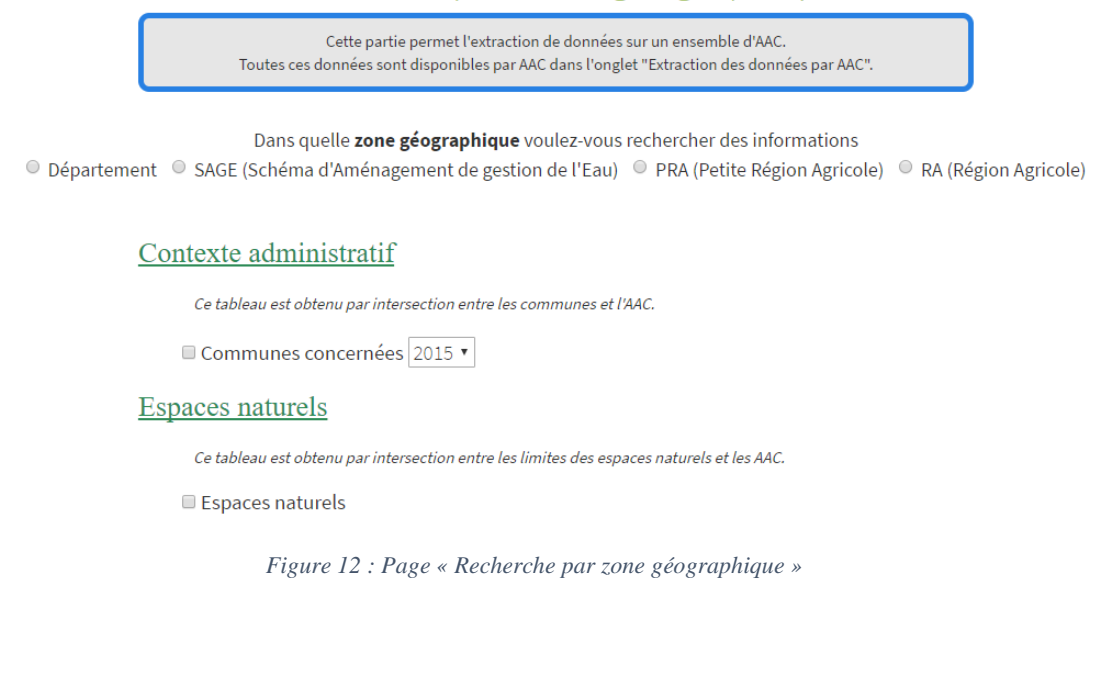

#### II-5-4.4) Extraction de données pour le Portail de l'Eau

<span id="page-36-0"></span>Cette partie a été exclusivement créée pour les besoins du portail de l'eau. L'objectif ici était d'avoir les mêmes champs de remplissage pour DEAUMIN'EAU et pour le portail de l'eau. J'ai donc ajouté des champs dans la partie « Formulaire » pour avoir les mêmes champs que pour la base de données du portail de l'eau.

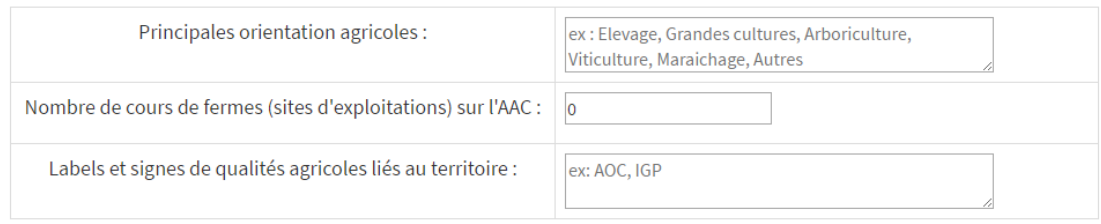

*Figure 13 : Champ pour la table T\_DESCRIPTION\_PORTAIL*

J'ai donc créé une nouvelle table dans la base de données, T\_DESCRIPTION\_PORTAIL, pour sauvegarder ces informations. Puis, j'ai créé une nouvelle page, qui n'est pas accessible à partir du site web DEAUMIN'EAU, mais seulement accessible avec une url spéciale.

Cette page est donc destinée au portail de l'eau national. Avec celle-ci, il est possible d'extraire différentes informations. Elles sont regroupées comme dans la base de données du portail de l'eau pour avoir le moins de modifications à faire entre les deux. Au niveau de l'exportation, chaque groupe d'informations est accompagné d'une case que l'on peut cocher ou non, en fonctions des données que l'on souhaite extraire. De plus, un petit bouton d'informations est disponible pour chaque information et permet de visualiser les tableaux avant de les extraire. Pour un souci d'ergonomie et de visualisation, les tableaux ne sont pas visibles tout le temps, car ceux-ci sont parfois très grands (jusqu'à 3 000 lignes pour certains).

#### II-5-5) La page paramètres

<span id="page-36-1"></span>Comme je l'ai déjà évoqué précédemment, la page « paramètres » avait été considéré comme une fonctionnalité à ajouter à DEAUMIN'EAU lorsque l'on avait modifié la structure de la connexion. Celle-ci permet de modifier toutes les informations que l'on a inscrites lors de l'inscription. Elle permet aussi, dans le cas où l'acteur ne

travaille plus du tout dans la structure qu'il a indiqué, de se désinscrire totalement du site. Il pourra alors se créer un nouveau compte avec une nouvelle structure et des nouvelles AAC. Cette page de paramètres reprend largement son esthétique de la page d'inscription et permet de modifier toutes les informations qui ont été saisies lors de celle-ci. Pour valider la modification, peu importe le nombre de paramètres qui ont été modifiés, l'acteur devra indiquer son mot de passe actuel.

Cependant, nous voulons garder le plus de données possible dans la base de données. Donc la désinscription totale de l'utilisateur ou la suppression d'une AAC ne supprimera pas les données saisies dans la base de données ni les données entrées pour les différents formulaires. Pour cela, j'ai modifié les tables T\_CONTACT et T\_AAC\_CONTACT en y ajoutant pour les deux une colonne supplémentaire, la colonne « ETAT ». Cette colonne ne peut prendre que deux valeurs possibles, « actif » ou « inactif ». Cette colonne permet de savoir sur quelles AAC travaillent actuellement l'utilisateur, et aussi pour savoir si le compte est supprimé ou pas. Grâce à cela, même si un utilisateur ne travaille plus sur une AAC, il peut continuer consulter les informations qu'il a entrées sur celle-ci.

Par exemple, si l'utilisateur supprime l'AAC 57022 et qu'il sauvegarde cette modification, elle sera toujours disponible dans la liste déroulante de ses AAC. Cependant, celle-ci aura une couleur de fond différente pour la différencier des AAC active. S'il se connecte sur cette AAC, il ne pourra plus modifier

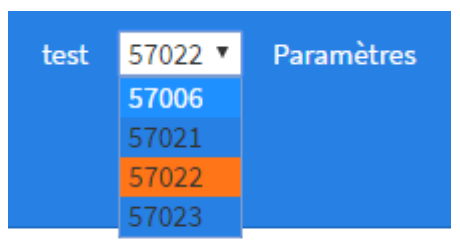

*Figure 14 : Sélection d'une AAC supprimée*

les informations qu'il a remplies sur ces formulaires, mais il pourra toujours consulter la page « État du formulaire » et extraire les données qu'il y a insérées.

# **Perspectives**

<span id="page-38-0"></span>Malgré l'ajout de plusieurs fonctionnalités au site web ainsi que la modification de la base de données à plusieurs reprises, le projet n'est pas totalement finalisé. Il reste, selon moi, plusieurs points non négligeables à améliorer pour avoir une version complète de DEAUMIN'EAU.

Premièrement, il est important de revoir le système de gestion des données de la base de données. Le système actuel requiert selon moi trop de requête pour des extractions complètes ou alors pour la modification des formulaires.

Toujours dans l'objectif d'améliorer cette application web, il est pour moi nécessaire d'améliorer l'interface et l'ergonomie pour avoir un site plus dynamique et une meilleure relation hommes-machines. Ce dernier point n'était pas prioritaire lors de mon stage, je ne me suis donc pas penché beaucoup dessus.

De plus, il reste quelque fonctionnalités qui serait nécessaire avoir un site web complet tel que l'extraction de l'état des formulaires pour toutes les AAC d'un acteur ainsi que la possibilité de visualisé les différentes modifications ayant été faites sur une AAC comme l'ajout d'actions depuis 2015.

# Conclusion

<span id="page-39-0"></span>Les objectifs de mon stage étaient de corriger les dysfonctionnements du site web ainsi que d'ajouter différentes fonctionnalités. Ces fonctionnalités étaient pour la plupart des requêtes de Amandine DURPOIX, qui avait une vision claire de ce que DEAUMIN'EAU allait devenir. Mais j'ai aussi pu effectuer des changements qui me semblaient nécessaire et qui n'étaient pas demandé.

Cette première expérience dans le domaine de l'informatique m'a fait prendre conscience de la difficulté de travailler en autonomie lorsque certaines fonctionnalités importantes ne marchaient pas. J'ai donc dû apprendre par moi-même comment gérer ces problèmes et comment les aborder avec un différend point de vue.

Ayant utilisé beaucoup de connaissances apprises lors de mon DUT, ce stage m'a permis de m'améliorer dans le domaine de l'informatique.

# Table des Sigles

<span id="page-40-0"></span>AAC : Aire d'Alimentation de Captage

AB : Agriculture Biologique

APRONA : Association pour la Ptection de la Nappe Phréatique de la Plaine d'Alsace

AERM : Agence de l'Eau Rhin Meuse

ASTER : AgroSystèmes Territoires et Ressources

CSS : Cascading Style Sheets

DEAUMINEAU : Description de territoires pour l'Accompagnement des acteUrs de l'eau et leurs Mise eN résEAU

DCE : Directive-Cadre sur l'Eau

FTP : File Transfer Protocol

GRENADINE : les aac GRENelle : Aide à une Description INtégrée de territoires à enjeu Eau

HTML : HyperText Markup Language

INRA : Institut National de la Recherche Agronomique

JS : JavaScript

ORM : Object-Relational Mapping

PHP : Hypertext Preprocessor

SAD : Science pour l'Action et le Développement

SIG : Systèmes d'Information Géographique

URL : Uniform Ressource Locator

WAMP : Windows Apache MySQL PHP

# Table des illustrations

<span id="page-41-0"></span>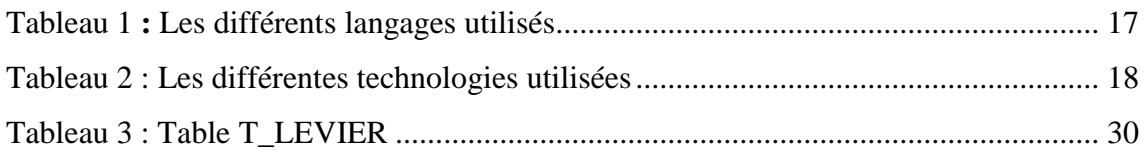

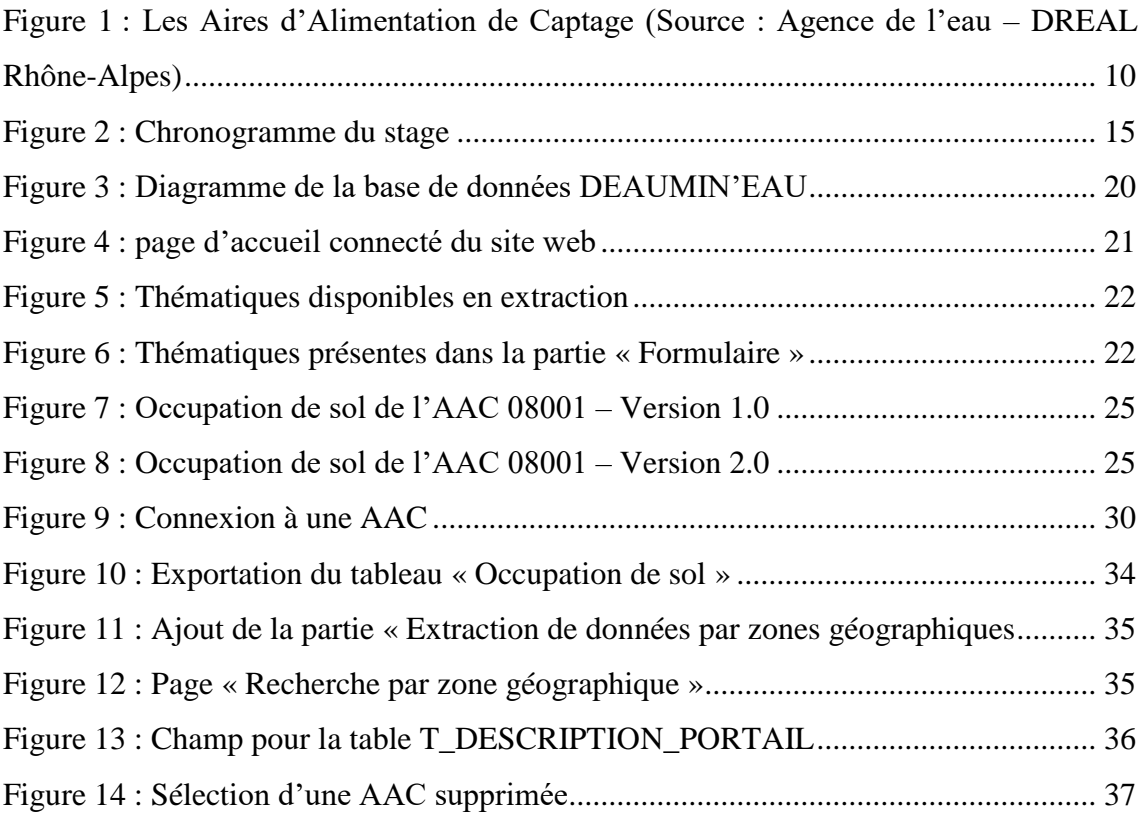

# Glossaire

<span id="page-42-0"></span>**Aire d'alimentation de Captage (AAC)** : Une AAC est l'ensemble des surfaces ou toute goutte d'eau tombée au sol est susceptible de parvenir jusqu'au captage, que ce soit par infiltration ou par ruissellement (Vernoux et Buchet, 2010)

**Assolement** : Division d'une zone en parties (nommées soles), en vues d'y exercer des cultures différentes. Une rotation peut avoir lieu d'une année, voire d'une saison sur l'autre, entre ces soles. [http://www.linternaute.com/dictionnaire/fr/definition/assolement\)](http://www.linternaute.com/dictionnaire/fr/definition/assolement)

**Produits phytosanitaires** : Les produits phytosanitaires désignent les préparations contenant une ou plusieurs substances actives, ayant pour action de protéger les végétaux ou produits végétaux contre tout organisme nuisible, d'exercer une action sur les processus vitaux des végétaux (régulateur de croissance), d'assurer la conservation des végétaux, de détruire les végétaux indésirables. On distingue plusieurs types de produits phytosanitaires en fonction de leur usage : les herbicides contre les adventices (« mauvaises herbes »), les fongicides contre les maladies cryptogamiques, les insecticides contre les insectes ravageurs, les acaricides, etc… (Protéger ses végétaux : les bons réflexes © FREDON Lorraine – Mars 2013)

**Système d'Information Géographique** : est un système informatique permettant, à partir de diverses sources, de rassembler et d'organiser, de gérer, d'analyser et de combiner, d'élaborer et de présenter des informations localisées géographiquement, contribuant notamment à la gestion de l'espace. (Harbert 2000)

**Agence de l'Eau Rhin Meuse** : Etablissement public du ministère chargé du développement durable. Sa zone de compétence couvre 3 régions et 8 départements (Bas-Rhin, Haut-Rhin, Moselle, Meurthe-et-Moselle dans leur totalité ; Ardennes, Haute-Marne, Meuse, Vosges en partie). L'agence de l'eau participe à la mise en œuvre des politiques nationales relatives à l'eau, qui s'inscrivent elles-mêmes dans les objectifs de l'Union européenne.

# Bibliographie

<span id="page-43-0"></span>Etablissements :

- Institut National de la Recherche Agronomique :<http://www.inra.fr/>
- Unité ASTER (INRA) :<https://www6.nancy.inra.fr/sad-aster>
- Agence de l'Eau Rhin-Meuse :<http://xxx.eau-rhin-meuse.fr/>

Programmation :

- Documentation PHP :<https://secure.php.net/manual/fr/index.php>
- Bootstrap :<http://getbootstrap.com/>
- Laravel :<https://laravel.com/>
- Slim Framework :<http://www.slimframework.com/>

Logiciels :

- Eclipse :<https://eclipse.org/>
- WampServer :<http://www.wampserver.com/>

Table des annexes

# <span id="page-44-1"></span><span id="page-44-0"></span>Annexe 1 : Fiche DEAUMIN'EAU

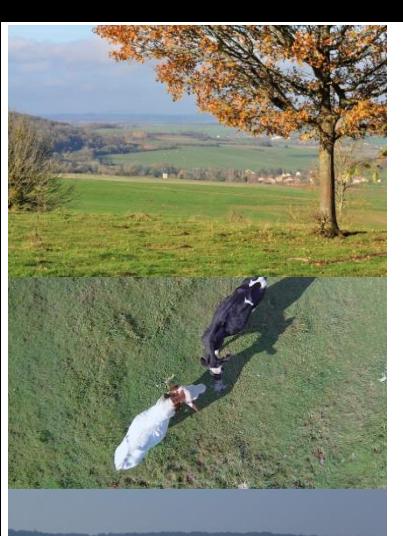

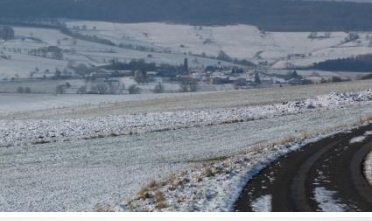

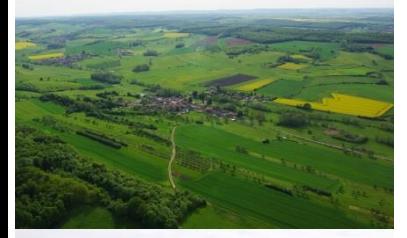

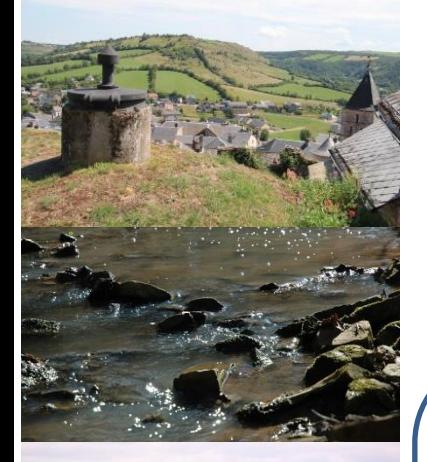

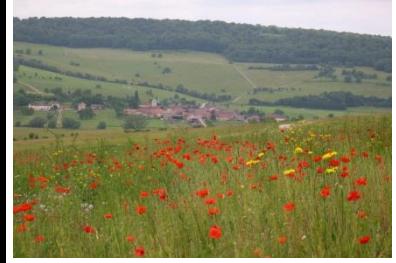

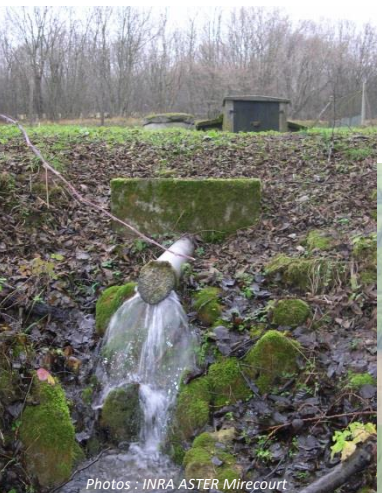

# PEAUMIN'EAU

# DEscription de territoires pour l'Accompagnement

A ce jour, plusieurs outils permettent d'accéder à un certain nombre de données relatives à la protection des captages contre les pollutions agricoles, mais ces informations sont souvent trop partielles et disséminées dans des sources multiples (Sise-Eaux, Système d'Information sur l'Eau, Suivi des Ouvrage Grenelle, etc.) pour avoir une vision fiable des dynamiques en œuvre sur ce thème.

L'INRA ASTER Mirecourt a créé en 2012, une base de données portant sur les AAC Grenelle à l'échelle nationale : **GRENADINE** (Les AAC **GREN**elle : **A**ide à une **D**escription **IN**tégrée de territoires à enjeu **E**au) ; cette base de données **multicritère** regroupe des informations sur le milieu biophysique, sur des aspects organisationnels et administratifs, sur l'occupation du sol et l'agriculture en place, sur des aspects socioéconomiques, ainsi que sur les démarches et actions en cours.

Mais cette base est avant tout un objet de recherche, non remise à jour depuis 2012, et centrée exclusivement sur les captages Grenelle. Elle ne peut donc pas être utilisée telle quelle comme outil de suivi des captages.

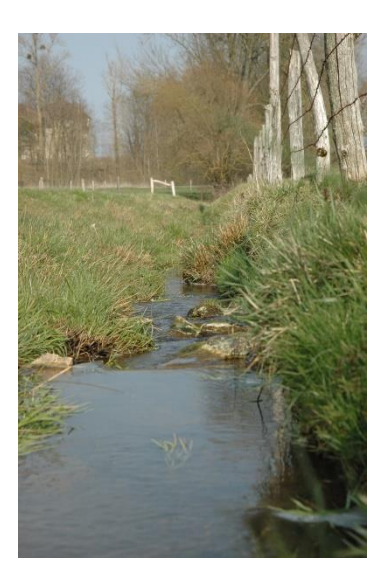

C'est pourquoi, l'INRA ASTER a déposé un projet à l'Agence de l'Eau Rhin Meuse pour concevoir une base de données de suivi des captages sur le bassin Rhin Meuse.

**DEAUMIN'EAU** est destinée à l'ensemble des gestionnaires et acteurs locaux de la **ressource en eau** inscrits dans une **dynamique de protection des captages du bassin Rhin-Meuse contre les pollutions agricoles.**

**EZEAUMIN'EAU** est une BASE DE DONNÉES MULTICRITÈRE ET DYNAMIQUE, C'est-à-dire permettant de renseigner et extraire des informations relatives à :

- La **distribution en eau potable**
- L'**agriculture** présente potentiellement sur les Aires d'Alimentation de Captages
- **D'autres activités** impactantes (industries, entretien des voiries,…)
- Les **actions de protection** des captages mises en place
- Des **éléments d'évaluation** …

#### **Contacts** :

• **INRA ASTER Mirecourt Amandine Durpoix & Fabienne Barataud 03.29.38.55.24 / amandine.durpoix@mirecourt.inra.fr** • **Agence de l'eau Rhin Meuse Delphine Becker 03.87.34.48.84 / delphine.becker@eau-rhin-meuse.fr**

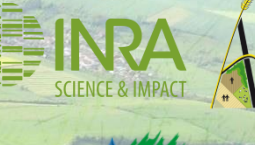

*Ce document est uns synthèse du projet INRA –ASTER Mirecourt de création d'une Base de Données financé par l'Agence de l'Eau Photos : INRA ASTER Mirecourt Rhin-Meuse / Juillet 2016*

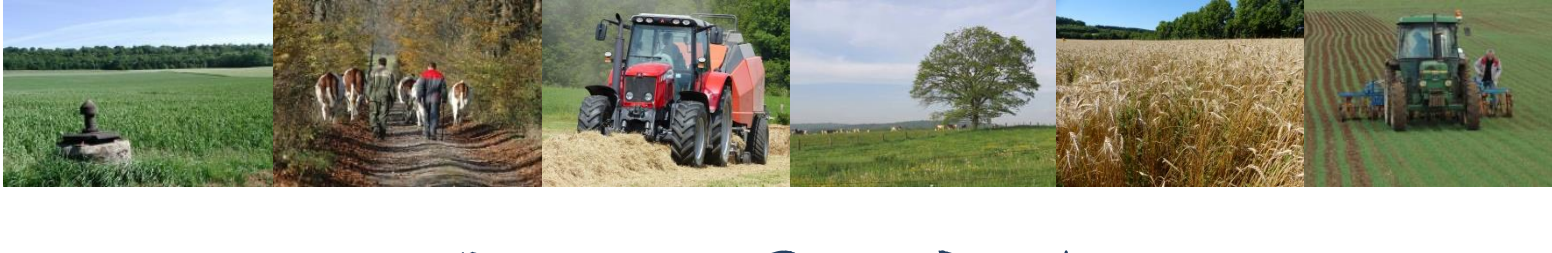

# OBJECTIFS DE LA BASE DE DONNÉES

Avoir une connaissance pour faciliter le travail des acteurs de terrain et permettre un accès simple à des informations sur les captages à l'aide de sorties de différentes natures

Novembre 2014

Novembre 2015

Novembre 2016

Faciliter l'échange d'expérience entre animateurs ou collectivités gestionnaires en ayant accès à des informations sur d'autres captages

Aider au suivi des actions mises en œuvre sur les captages du bassin Rhin Meuse

# UN PROJET ORGANISÉ EN TROIS PHASES

#### **Phase 1 : Recensement de besoins**

avait pour but de recenser les données nécessaires, non ou difficilement accessibles aujourd'hui, et de connaître les attentes des futurs utilisateurs (enquêtes réalisées auprès d'un panel de 30 acteurs du bassin Rhin Meuse) au niveau du fond mais également de la forme des données.

#### **Phase 2 : Conception de la Base de Données**

a permis de définir le format, l'hébergement, l'architecture de la base ainsi que les liens avec les bases de données existantes. Les interfaces de renseignements de la base ont également été construites, tout comme les formats et types de sorties en fonction des différents publics. Plusieurs groupes de travail ont été créés afin de mener à bien cette phase.

#### **Phase 3 : Renseignement et Utilisation de DEAUMINEAU**

permettra le remplissage de la Base de Données. L'outil doit pouvoir vivre une fois la recherche désinvestie du projet. Un premier temps a permis de tester la faisabilité du renseignement de la base par différents partenaires et de réajuster la structure, certains libellés de champs, des types de sorties ou d'interfaces.

Il s'agit maintenant de transférer l'outil à plus large échelle vers ses potentiels utilisateurs.

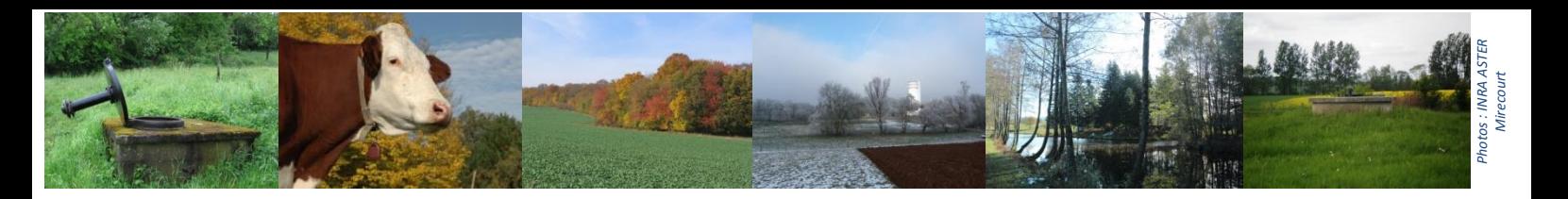

# LA BASE DE DONNÉES DEAUMIN'EAU - LES DONNÉES UTILISÉES

#### **Données de contexte la distribution de l'eau Données permettant de mettre en réseau des animateurs**

**concernant les autres pollutions présentes, mais également les actions réalisées (analyses d'eau complémentaire, actions agricoles et non agricoles , sensibilisation,…).**

**LES DONNÉES A INTÉGRER PAR LES UTILISATEURS**

#### **Données de qualité d'eau en nitrate et en produits phytosanitaires**

des liens seront possibles vers le Système d'Information sur l'Eau (SIE) et nous mettons en place des indicateurs permettant de caractériser un captage.

**LES DONNÉES PROVENANT DE TRAVAUX DE L'AERM**

**DEAUMIN'EAU** 

#### **DES DONNÉES ISSUES DE TRAVAUX SOUS SIG PAR L'UNITÉ INRA-ASTER**

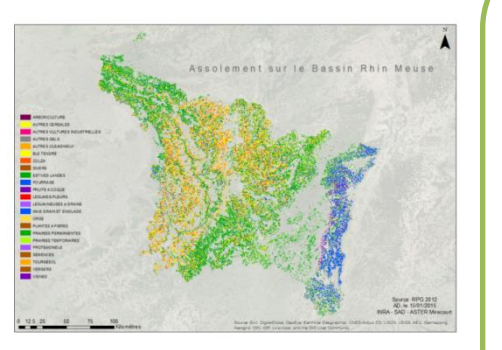

**Données agricoles** 

**l'assolement**, **la description des exploitations agricoles** en considérant **le poids et le concernement des agriculteurs**, mais également en prenant en compte **leurs territoires d'exploitation**.

**Caractéristiques structurelles Communes et collectivités territoriales** 

**concernées, les autres programmes environnementaux** présents sur l'AAC Les représentations attendues ont deux formes : **tableaux et cartes**.

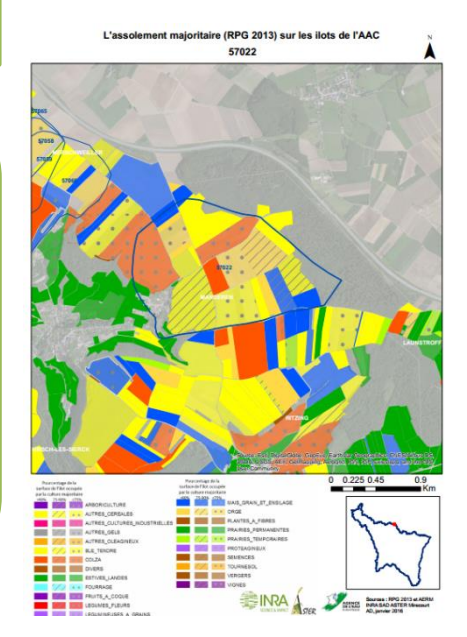

**Un travail sur les modes de représentations a été réalisé afin d'homogénéiser les sorties mais également un travail d'automatisation des exportations de cartes.**

Actuellement, vous pouvez avoir accès à diverses informations :

- **L'assolement général et agricole**
- **La description des exploitations agricoles concernées** par l'AAC
- **Les surfaces des zones protégées** sur les AAC
- **Des cartographie des territoires d'exploitations , des zones protégées, des collectivités territoriales concernées par les AAC à deux niveaux d'échelles**

(l'AAC et les autres entités prises en compte, comme la communauté de communes, le Parc Naturel Régional concernés par l'AAC)

DES SESSIONS DE FORMATION …

# … ET METTRE EN RÉSEAU LES ACTEURS DE L'EAU. … POUR DÉCOUVRIR ET RENSEIGNER **DEAUMIN'EAU** … … MAIS AUSSI EXPORTER DES DONNÉES DE **PEAUMIN'EAU** …

# **POURQUOI ENTRER DES DONNÉES DANS CETTE BASE ?**

Toutes les données renseignées dans DEAUMINEAU vous permettront de bénéficier de sorties standardisées utiles à l'action et au suivi du projet mais aussi de pouvoir vous **mettre en réseau avec d'autres acteurs de l'eau, ayant**

- Une **problématique semblable** à la votre,
- Réalisé **une action que vous souhaitez mettre en place**,
- Mis en place **une animation spécifique que vous souhaitez utiliser**,…

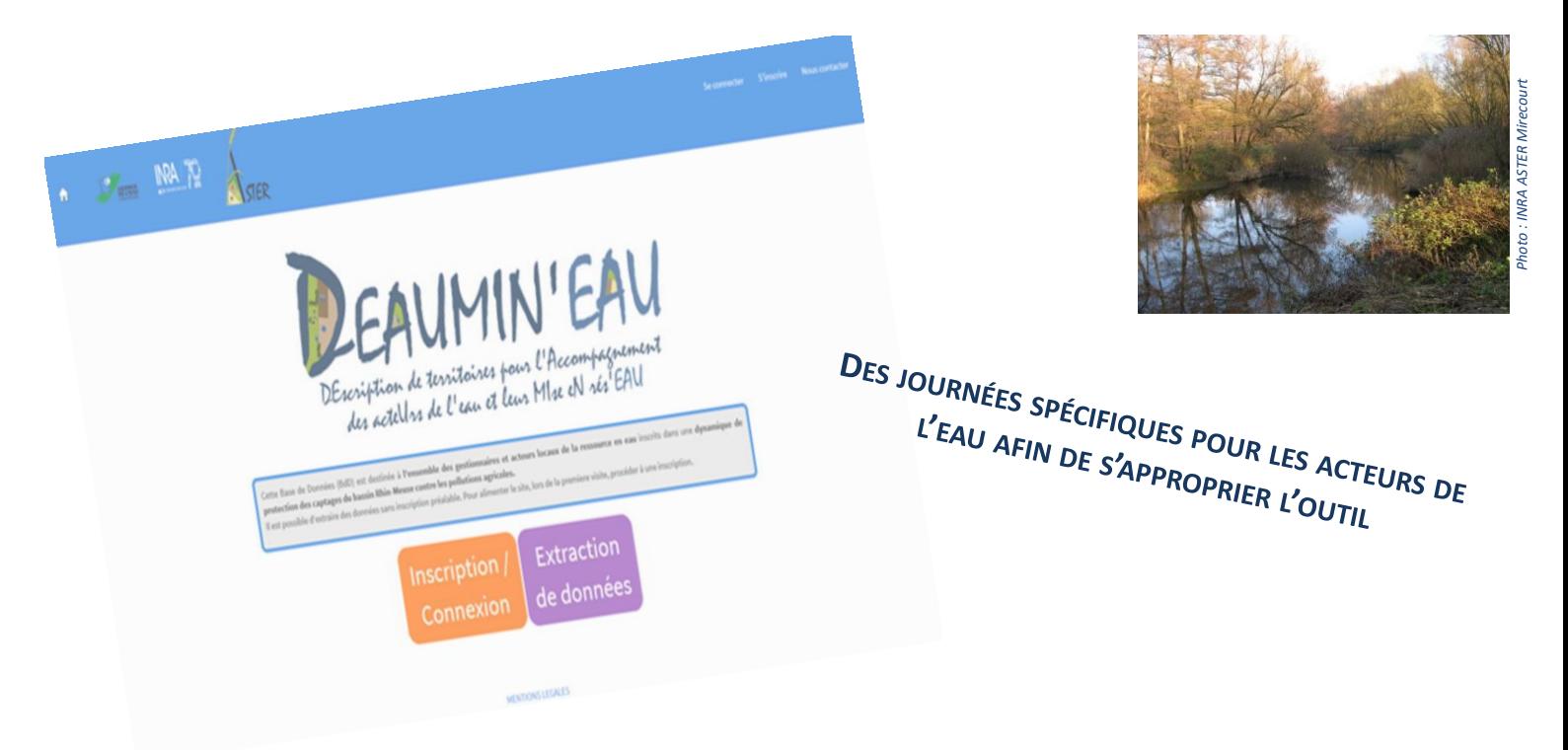

**L'Agence de l'Eau Rhin Meuse et l'INRA ASTER-Mirecourt** organisent plusieurs journées afin de sensibiliser et former les acteurs de l'eau au renseignement et à l'utilisation de cette base de données.

Ces journées regrouperont l'ensemble des acteurs par département afin d'optimiser le renseignement, mais également les échanges d'informations entre services.

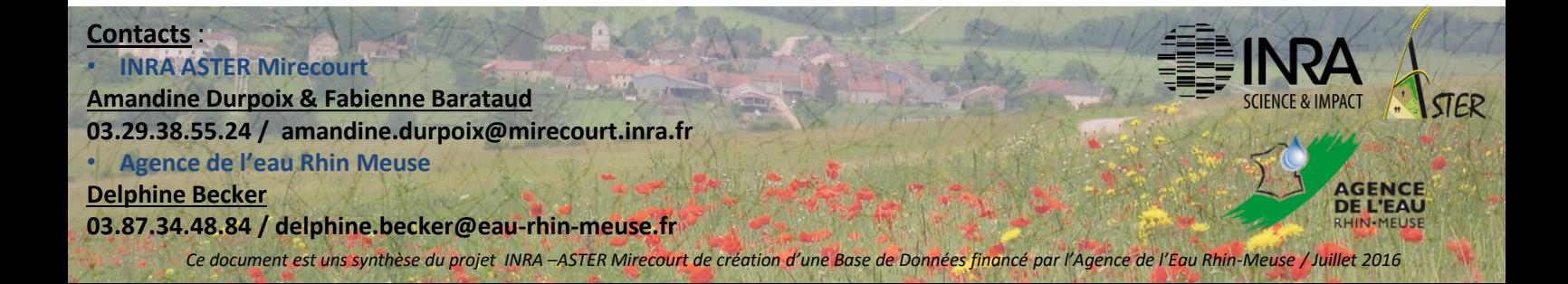

#### **FICHE RAPPORT DESTINEE A LA BIBLIOTHEQUE (à insérer à la fin du rapport)**

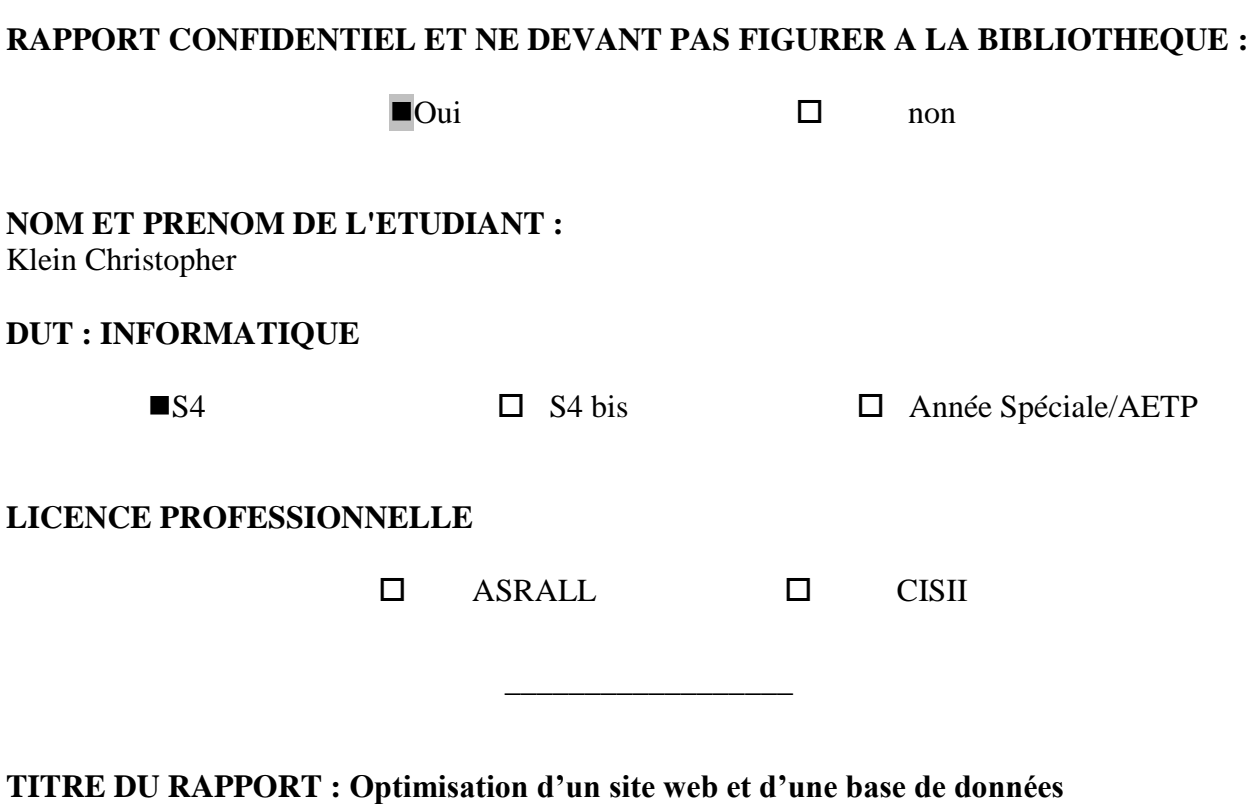

**sur les Aires d'Alimentation de Captage**

**Nom de l'Entreprise : Unité AgroSystèmes TErritoires et Ressources (ASTER) de l'Institut National de la Recherche Agronomique (INRA)**

**Adresse : 662 Avenur Louis Buffet, 88500 Mirecourt**

**Type d'activité (domaines couverts par l'entreprise) :**

**Nom du parrain (enseignant IUT) : MARI Jean-François**

**Mots-clés (sujets traités) : AAC, Agronomie, PHP, HTML, CSC, JavaScript, SGBD.**

**\_\_\_\_\_\_\_\_\_\_\_\_\_\_\_\_\_\_\_\_\_\_\_\_\_\_\_\_\_\_\_\_\_\_\_\_\_\_\_\_\_\_\_\_\_\_\_\_\_\_\_\_\_\_\_\_\_\_\_\_\_\_\_\_\_\_\_\_\_\_\_\_\_\_\_**

#### **Résumé**

Ce rapport concerne un stage de fin d'études en DUT informatique au sein de l'équipe ASTER Mirecourt de l'INRA. Ce projet concerne un site web en lien avec une base de données nommée DEAUMIN'EAU. J'ai donc utilisé plusieurs connaissances acquises lors de mon DUT.